## UNIVERZITA PAVLA JOZEFA ŠAFÁRIKA V KOŠICIACH PRÍRODOVEDECKÁ FAKULTA

## RIADENIE SOFTVÉROVÝCH PRODUKTOV POMOCOU HCI KOMPONENTOV

Diplomová práca

2019 Richard Staña

## UNIVERZITA PAVLA JOZEFA ŠAFÁRIKA V KOŠICIACH PRÍRODOVEDECKÁ FAKULTA

## RIADENIE SOFTVÉROVÝCH PRODUKTOV POMOCOU HCI KOMPONENTOV

### Diplomová práca

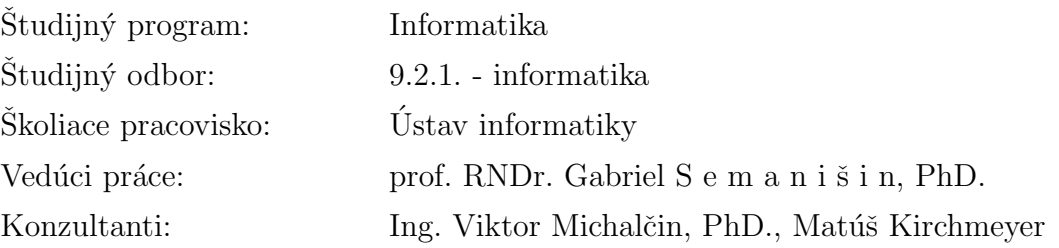

Košice 2019 Richard Staňa

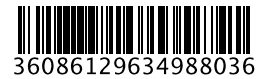

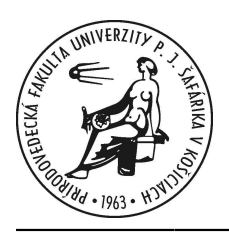

Univerzita P. J. Šafárika v Košiciach Prírodovedecká fakulta

## **ZADANIE ZÁVEREČNEJ PRÁCE**

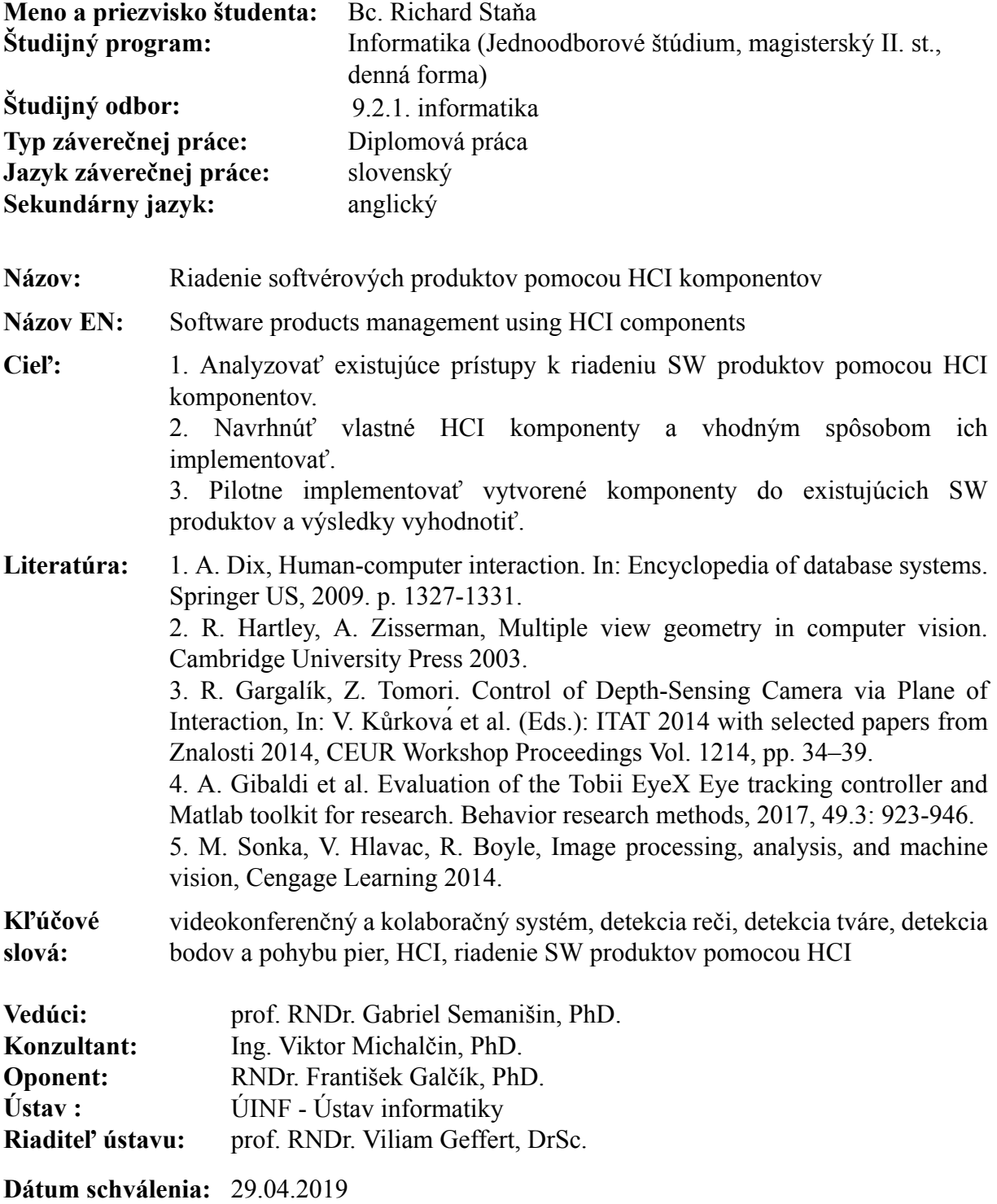

### Pod'akovanie

Na tomto mieste by som chcel pod'akovať vedúcemu práce prof. Gabrielovi Semanišinovi za to, že vymyslel tému práce a za jeho cenné rady pri spisovaní práce, obom konzultantom práce, najmä Ing. Viktorovi Michalčinovi, PhD. za rady pri implementačných problémoch. Osobitné pod'akovanie patrí RNDr. Matejovi Nikorovičovi, PhD. za to, že mi ukázal krásy analýzy obrazu. Nakoniec by som chcel pod'akovať všetkým kolegom a známym, ktorí boli ochotný a natočili testovacie videá.

#### Abstrakt

V práci sa zaoberáme interakciou človeka s počítačom (HCI - Human computer interface). Naším cieľom je analyzovať existujúce možnosti HCI, navrhnúť vlastné HCI komponenty a pokúsiť sa ich pilotne implementovať.

Konkrétne nás zaujíma situácia videokonferenčného hovoru, pri ktorej by sme chceli detegovať reč (VAD - Voice Activity Detection) a následne automaticky vypínať a zapínať mikrofón. Samotná detekcia reči zo zvuku (AVAD - Acoustic Voice Activity Detection) často nie je presná kvôli okolitému šumu. Pokúšame sa detegovať reč pomocou obrazu z videokamery (VVAD - Visual Voice Activity Detection). Pomocou knižnice Dlib získavame z obrazu kamery pozíciu tváre a z nej získavame body na tvári spôsobom, ktorý je popísaný v práci [\[8\]](#page-48-0). Následne získavame informáciu o reči z pomeru výšky a šírky pier, podobne, ako to robia v práci [\[1\]](#page-48-1). Vytvárame dynamickú knižnicu v jazyku  $C_{++}$ , ktorú nakoniec podrobujeme testovaniu na niekoľkých dvojiciach trénovacích a testovacích videí.

Kľúčové slová: videokonferenčný a kolaboračný systém, detekcia reči, detekcia tváre, detekcia bodov a pohybu pier, HCI, riadenie SW produktov pomocou HCI.

#### Abstract

In this paper we deal with human–computer interaction (HCI). Our goal is to analyze existing HCI capabilities, design our own HCI components and try to implement them.

In particular, we are interested in the situation of a video conference call, where we would like to detect voice (VAD - Voice Activity Detection) and based on that automatically turn the microphone off and on. Acoustic Voice Activity Detection (AVAD) is often not accurate due to ambient noise. We are trying to detect speech using a video camera (VVAD - Visual Voice Activity Detection). By using the Dlib library, we get the position of the face from the camera image and then get the points on the face as described in the paper [\[8\]](#page-48-0). Subsequently, we get information about speech from the lip aspect ratio like they do in the paper [\[1\]](#page-48-1). We create a dynamic  $C_{++}$  library that we eventually test on several pairs of training and test videos.

Keywords: videoconferencing and collaboration system, speech detection, face detection, points detection, lip movement detection, HCI, control of SW products using HCI.

# Obsah

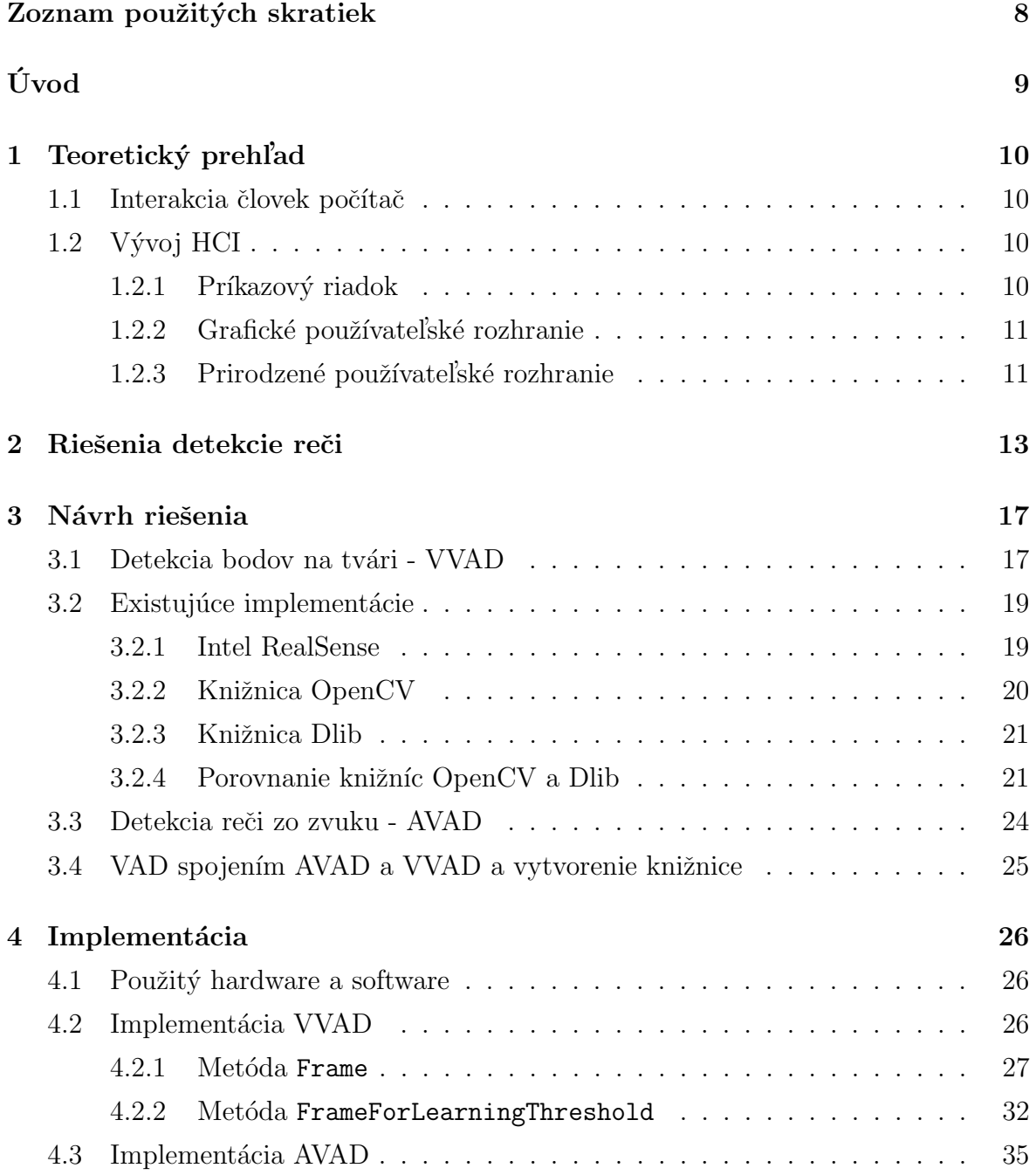

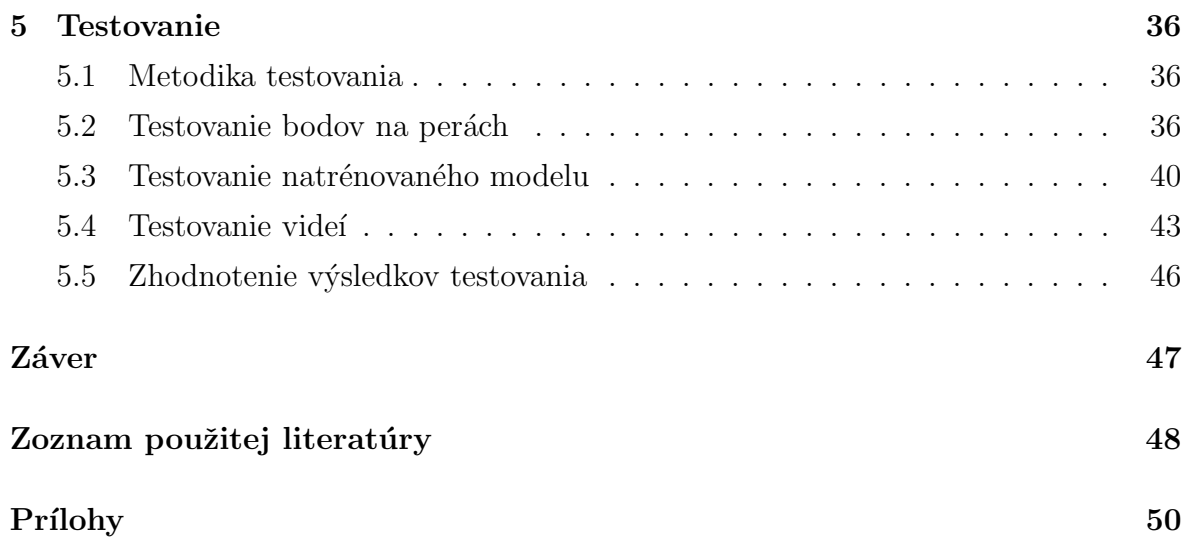

## <span id="page-8-0"></span>Zoznam použitých skratiek

AVAD - Acoustic Voice Activity Detection CLI - Command-Line Interface CNN - Convolutional neural network DCNN - Deep convolutional neural network DNN - Deep neural network EBGM - Elastic Bunch Graph Matching GMM - Gausian Mixture Model GUI - Graphical User Interface HCI - Human–Computer Interaction HoG - Histogram of oriented gradients SVM - Support-vector machine VAD - Voice Activity Detection VVAD - Visual Voice Activity Detection

# <span id="page-9-0"></span>Úvod

Predstavme si situáciu konferenčného hovoru. Jeden z účastníkov potrebuje niečo urobiť, no jeho aktivita by bola hlučná, čím by rušil ostatných účastníkov a preto si vypne mikrofón. Samozrejme, neskôr keď chce niečo povedať, nezapne mikrofón a ostatní ho nepočujú. Ako by sme sa mohli popísanej situácií vyhnúť? Čo tak zapínať a vypínať mikrofón automaticky podla toho, či osoba sediaca pred kamerou rozpráva alebo nerozpráva. Jedným z riešení by mohla byť detekcia reči (Voice activity detection - VAD) pomocou mikrof´onu (Acoustic Voice Actividy Detection - AVAD). Toto rieˇsenie však nemusí byť najpresnejšie, napríklad by nemuselo detegovať tichý hlas alebo by detegovalo nechcený šum a podobne. Vhodným zlepšením by mohlo byť pridanie VAD pomocou obrazu webovej kamery (Visual Voice Actividy Detection - VVAD). VVAD by mohlo priniesť viacero vylepšení, napríklad: odstránenie detekcie nechcených zvukov a šumu a všeobecné spresnenie detekcie.

V práci sa zaoberáme možnosťami detekcie tváre v obraze, detekciou bodov na tvári a detekciou reči všeobecne. Rozoberáme existujúce riešenia danej problematiky a snažíme sa navrhnúť a implementovať vlastné riešenie.

Cieľom práce je analyzovať existujúce prístupy k riadeniu SW produktov pomocou HCI komponentov. Následne navrhneme vlastné HCI komponenty a pokúsime sa ich vhodným spôsobom ich implementovať. Nakoniec sa budeme snažiť pilotne implementovať vytvorené komponenty do existujúcich SW produktov.

V prvej kapitole sa zaoberáme pojmom Human-Computer Interface a jeho históriou. V druhej opisujeme existujúce riešenia detekcie reči. V tretej je analyzovaný návrh riešenia, možnosti VVAD a AVAD a ich existujúce implementácie. Detailný popis našej implementácie sa nachádza v kapitole 4. Posledná kapitola obsahuje výsledky testovania nami implementovaného riešenia VAD.

## <span id="page-10-0"></span>1 Teoretický prehľad

### <span id="page-10-1"></span>1.1 Interakcia človek počítač

HCI - Human-Computer Interaction (interakcia človek počítač), je medziodborová disciplína, ktorá skúma problematiku interakcie a komunikácie medzi človekom a počítačom. Vznikla na prelome 70. a 80. rokov dvadsiateho storočia, v dobe, keď začali vznikať prvé osobné počítače. HCI v sebe spája veľa odborov, ktoré na prvý pohľad nemajú nič spoločné. Ak sa však chceme zaoberať vytváraním používateľských rozhraní, kľúčové sú nasledujúce disciplíny: informatika, ergonómia, umenie, design, psychológia, kognitívna psychológia, lingvistika, sociológia, filozofia, antropológia, fyziológia, umelá inteligencia, inžinierstvo, kognitívna veda, etika, estetika a. i.

Informatika sa v oblasti HCI zameriava najmä na design a tvorbu informačných systémov a ich rozhraní tak, aby boli čo najjednoduchšie a najintuitívnejšie pre špecifickú skupinu používateľov. HCI skúma aj vnímanie, správanie a informačné potreby koncového používateľa. Hlavným cieľom HCI je dosiahnuť lepšiu použiteľnosť a in-tuitívnosť informačných systémov aj pre menej odborných používateľov. [\[13\]](#page-49-0)

### <span id="page-10-2"></span>1.2 Vývoj HCI

Je zaujímavé sledovať, ako sa HCI vyvíja v priebehu času. Od primitívnych klávesníc sme sa postupne dostali cez počítačovú myš, dotykové obrazovky a podobne, až ku hlasovému ovládaniu a rôznym gestám, ktoré nám zjednodušujú každodenný život. V tejto časti presnejšie popíšeme historický vývoj komunikácie medzi človekom a počítačom.

#### <span id="page-10-3"></span>1.2.1 Príkazový riadok

Od polovice 60. rokov sa CLI - Command-Line Interface (príkazový riadok) používa ako hlavný spôsob komunikácie človeka s počítačom. Používateľ zadáva príkazy pomocou klávesnice, výsledky vidí na monitore väčšinou v textovej podobe. Používanie CLI pokračuje v 70. a 80. rokoch systémoch OpenVMS, Unix a osobných počítačoch MS-DOS, CP/M a Apple DOS. Pre skúseného používateľa má CLI veľa výhod, uvedieme niektoré z nich:

- rýchlosť a efektívnosť,
- možnosť použitia skriptov,
- $\bullet$  história príkazov,
- $\bullet$  nie je potrebná myš, stačí klávesnica, ...

Ale pre menej skúseného používateľa prináša veľa nevýhod, napríklad:

- $\bullet$  prostredie je veľmi neintuitívne a striktné,
- $\bullet$  nemožnosť použitia myši,  $\dots$

CLI bolo postupne nahradené grafickým prostredím, no v niektorých oblastiach sa stále používa. Najmä medzi používateľmi linuxu, na spravovanie serverov alebo pri programovaní v niektorých prostrediach.

#### <span id="page-11-0"></span>1.2.2 Grafické používateľské rozhranie

S príchodom väčšieho grafického výkonu vzniká GUI - Graphical User Interface (Grafické používateľské rozhranie). Okrem klávesnice sa používa počítačová myš a vzniká pracovná plocha, okná, ikony, rôzne gestá (dvojklik myši, drag and drop,  $\dots$ ), zlepšujú sa možnosti používania pre slabozrakých. Oproti CLI má GUI veľké výhody pre neskúseného používateľa:

- $\bullet$  intuitivnost,
- rýchlosť v špecifických prípadoch (napr. presúvanie súborov), ...

Často môže nastať prípad, keď sú niektoré nastavenia príliš hlboko v systéme a pomocou GUI sa k nim nie je možné dostať. V dnešnej dobe je GUI najpoužívanejším typom HCI na osobných počítačoch.

#### <span id="page-11-1"></span>1.2.3 Prirodzené používateľské rozhranie

 $S$  príchodom nových technológií (smartfónov, virtuálnej reality, ...) sa do popredia začína dostávať NUI - Natural User Interface (Prirodzené používateľské rozhranie). Pomocou NUI dokáže používateľ úplne prirodzene, priamo a intuitívne interagovať s počítačom. Príkladom NUI, s ktorým sa už asi každý stretol, je používanie gest

na dotykových obrazovkách. Ďalšie príklady NUI je možné vidieť na nasledujúcich obr. [1,](#page-12-0) [2](#page-12-1) a [3.](#page-12-2)

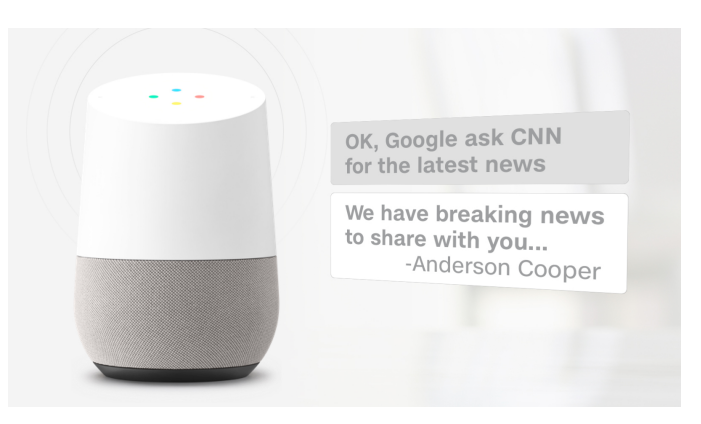

Obr. 1: Google Home - Inteligentný domáci asistent, s ktorým sa komunikuje pomocou hlasových príkazov. [\[2\]](#page-48-3)

<span id="page-12-0"></span>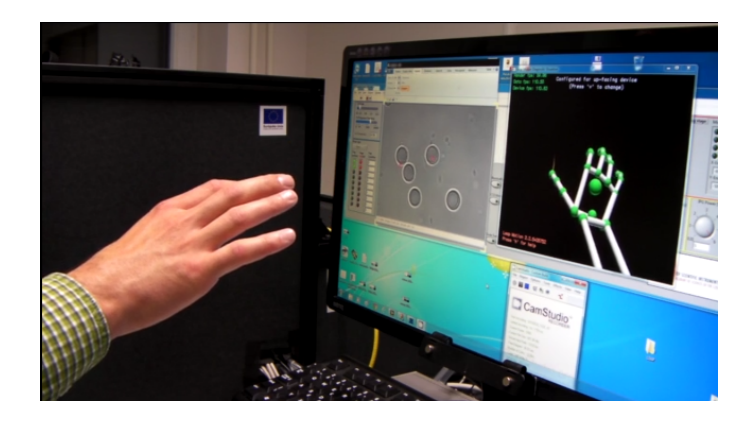

Obr. 2: Manipulácia objektov pomocou optickej pinzety, kontrolovaná pozíciou prstov. [\[20\]](#page-49-1)

<span id="page-12-1"></span>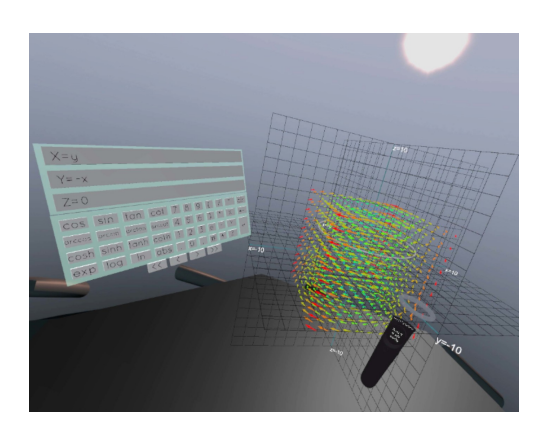

<span id="page-12-2"></span>Obr. 3: Používanie aplikácie Calcflow vo virtuálnej realite. [\[12\]](#page-49-2)

## <span id="page-13-0"></span>2 Riešenia detekcie reči

V nasledujúcich odsekoch ukážeme niekoľko existujúcich riešení. Zameriame sa na použité technológie, dosiahnuté výsledky a problémy, ktoré majú uvedené riešenia.

V [\[1\]](#page-48-1) riešia VAD - Voice Activity Detection (detekciu reči) u šoféra v aute. V tomto prostredí je veľa nepriaznivých zvukov, ako je napríklad zvuk motora, rádio, reč spolucestujúcich, ... Detekcia reči môže byť pre šoféra veľmi užitočná, lebo je zaneprázdnený riadením vozidla, no z dôvodov uvedených v predchádzajúcej vete je veľmi náročná. Reč detegujú zo zvuku pomocou Gausian mixture model<sup>[1](#page-13-1)</sup> (GMM). Túto detekciu kombinujú s VVAD - Voice Activity Detection (VAD pomocou videa). Kvôli odfiltrovaniu nepriaznivých odleskov a nedostatku svetla v noci používajú infračervenú kameru. Zo šedo-tónového obrazu získavajú obrysy pier, pomocou Elastic Bunch Graph Mat-ching<sup>[2](#page-13-2)</sup> (EBGM). Ukážku získaného obrysu pier je možné vidieť na [4.](#page-13-3)

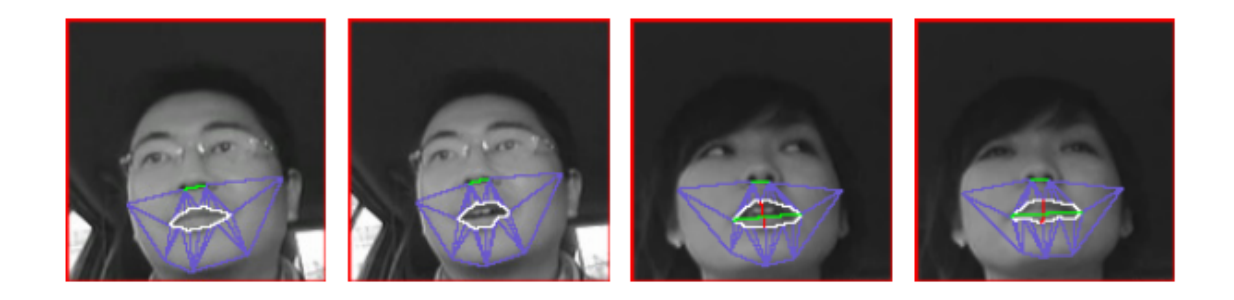

Obr. 4: Získavaný obrys pier pomocou EBGM. [\[1\]](#page-48-1)

<span id="page-13-3"></span>Z pier určujú pomer ich výšky a šírky. Získaný pomer má výhodu v nezávislosti od vzdialenosti tváre od kamery. Obr. [5](#page-14-0) vysvetľuje prečo sa pomer mení, len keď človek rozpráva.

<span id="page-13-2"></span><span id="page-13-1"></span><sup>1</sup>[https://en.wikipedia.org/wiki/Mixture\\_model#Gaussian\\_mixture\\_model](https://en.wikipedia.org/wiki/Mixture_model#Gaussian_mixture_model)

<sup>2</sup>[http://www.scholarpedia.org/article/Elastic\\_Bunch\\_Graph\\_Matching](http://www.scholarpedia.org/article/Elastic_Bunch_Graph_Matching)

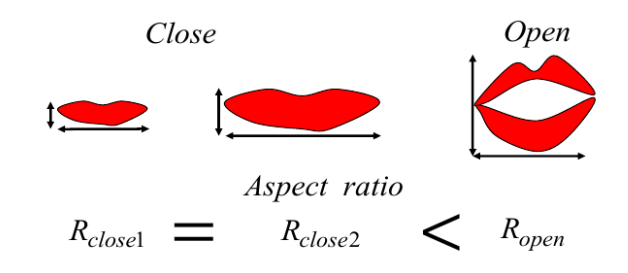

<span id="page-14-0"></span>Obr. 5: Pomer výšky a šírky pier sa zmení len keď sa ústa otvárajú a zatvárajú. [\[1\]](#page-48-1)

Navrhnutú metódu testovali tak, že šofér (raz muž a raz žena) prečítal 100 názvov japonských miest. Testovaná metóda priemerne zlepšuje detekciu reči o 40% oproti použitiu len AVAD - Audio Voice Activity Detection (VAD pomocou zvuku). Získane výsledky možno vidieť v tabuľke [1.](#page-14-1)

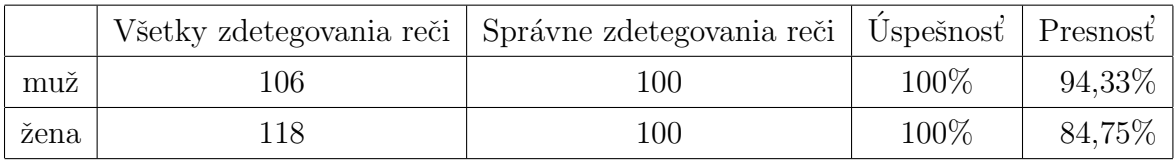

<span id="page-14-1"></span>Tabuľka 1: Výsledky testovania metódy v práci [\[1\]](#page-48-1)

Nevýhodou metódy je to, že funguje len pri pohľade spredu. v článku sa nepíše nič o rýchlosti ich riešenia.

V [\[21\]](#page-49-3) sa zaoberajú detegovaním reči z jednoduchej webovej kamery. Najprv orežú snímky videa na oblasť pier. Snímky prevedú do šedotónovej oblasti, vyrežú 200 náhodných oblastí a urobia rozdiel všetkých snímok a prvej. Takto vedia modelovať zmeny vo vzhľade podľa rozdielov v čase. Z každého rozdielu počítajú štatistické koeficienty priemer, smerodajnú odchýlku a priemer nad prvou deriváciou. Aplikovaním popísaného postupu vytvorili tréningovú množinu o veľkosti 130 000. Následne natrénovali klasi-fikátor Random Forest<sup>[3](#page-14-2)</sup> s veľkosťou 20 stromov a maximálnou hĺbkou 10. Random Fo-rest porovnávali s klasifikátorom Random Ferns<sup>[4](#page-14-3)</sup>. Random Ferns dosahovali pri rôznych nastaveniach parametrom stále horšie výsledky ako Random Forests. Porovnanie týchto dvoch metód je na obr. [6.](#page-15-0)

<span id="page-14-3"></span><span id="page-14-2"></span><sup>3</sup>[https://en.wikipedia.org/wiki/Random\\_forest](https://en.wikipedia.org/wiki/Random_forest)

<sup>4</sup>[http://citeseerx.ist.psu.edu/viewdoc/download?doi=10.1.1.92.6299&rep=rep1&type=](http://citeseerx.ist.psu.edu/viewdoc/download?doi=10.1.1.92.6299&rep=rep1&type=pdf) [pdf](http://citeseerx.ist.psu.edu/viewdoc/download?doi=10.1.1.92.6299&rep=rep1&type=pdf)

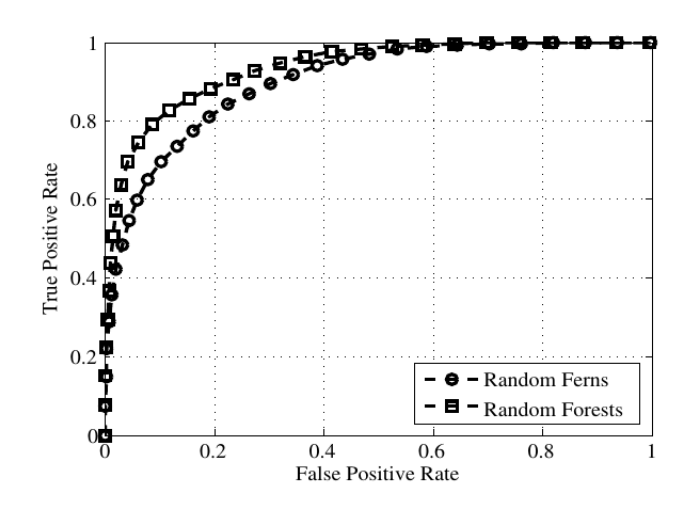

<span id="page-15-0"></span>Obr. 6: Porovnanie klasifik´atorov Random Forest a Random Ferns. [\[21\]](#page-49-3)

Podľa článku navrhnutá metóda používa pohľad na tvár spredu a je použiteľná v reálnom čase (30 fps), kvôli rýchlosti výpočtu Random Forest.

V článku [\[7\]](#page-48-4) popisujú a testujú metódu VVAD založenú na časopriestorových Gáborových filtroch<sup>[5](#page-15-1)</sup> (angl. Spatiotemporal Gabor filters), ktorá podľa autorov nebola nikdy predtým na VVAD použitá. Používajú dve dátové sady: CUAVE - obsahuje nahrávky reči pri pohľade spredu aj z profilu a LIVER - obsahuje nahrávky vyslovovania holandského slova "liver" pri pohľade spredu. Ich metóda sa skladá z $2$  fáz:  $\,$ 

- fáza predspracovania aplikovanie časopriestorových Gáborových filtrov na zistenie energií v konkrétnych rýchlostiach (jeden z parametrov časopriestorových Gáborových filtrov),
- agregačná a klasifikačná fáza vytvárajúca sumáciu a klasifikátor, na priradzovanie agregovaných energetických hodnôt do binárnych tried (SPEECH a NON-SPEECH).

Autormi navrhnutú metódu porovnávajú s 2 referenčnými metódami - metódou založenou na rozdieloch snímok a metódou založenou na štandardných Gáborových filtroch. Ich metóda bola v skoro všetkých prípadoch lepšia ako referenčné metódy. Niektoré porovnania je možné vidieť na obr. [7.](#page-16-0)

<span id="page-15-1"></span><sup>5</sup>[https://en.wikipedia.org/wiki/Gabor\\_filter](https://en.wikipedia.org/wiki/Gabor_filter)

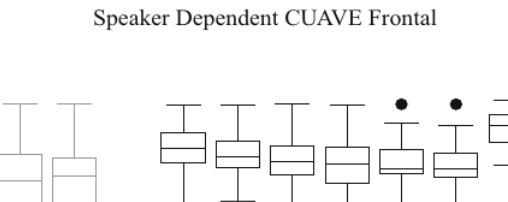

 $1_{\lambda}$ 

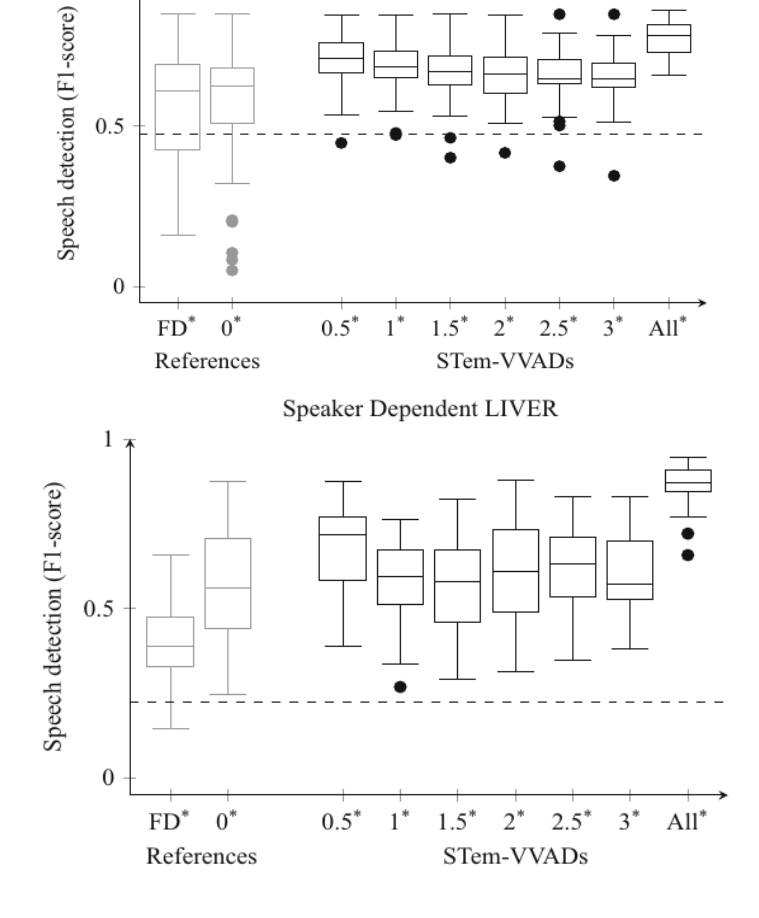

<span id="page-16-0"></span>Obr. 7: Porovnanie referenčných metód založených na rozdieloch snímok (FD\*) a štandardných Gáborových filtroch  $(0^*)$  s metódou založenou na časopriestorových Gáborových filtroch s rôznymi parametrami rýchlosti  $(0,5^*, 1^*, 1,5^*, 2^*, 2,5^*, 3^*, All^*).$ [\[7\]](#page-48-4)

Metóda z článku [\[7\]](#page-48-4) funguje pri pohľade spredu aj z profilu. V článku sa nepíše nič o rýchlosti ich riešenia.

## <span id="page-17-0"></span>3 Návrh riešenia

Po preštudovaní uvedených článkov, sa ako najpoužiteľnejšie riešenie pre VVAD javí sledovať zmeny pohybu pier popísanú v článku [\[1\]](#page-48-1). V článku sa nepíše nič o rýchlosti nimi vytvoreného riešenia EBGM na detekciu pier v obraze a riešenie asi nebude fungovať v reálnom čase. Naše riešenie bude musieť v reálnom čase fungovať, keď že zapínanie a vypínanie mikrofónu pri videohovore si to vyžaduje. V nasledujúcej časti opíšeme články zaoberajúce sa detekciou bodov na tvári.

## <span id="page-17-1"></span>3.1 Detekcia bodov na tvári - VVAD

V článku [\[15\]](#page-49-4) prezentujú algoritmus na simultánnu detekciu tvárí, bodov na tvári, pozíciu (otočenie) tváre (hlavy) a rozoznávanie pohlavia s použitím hlbokej konvolučnej neurónovej siete (DCNN - Deep convolutional neural network). Uvádzajú dve verzie ich algoritmu nazývaného HyperFace:

- HyperFace-ResNet, krotý je postavený na modeli ResNet- $101<sup>1</sup>$  $101<sup>1</sup>$  a prináša značné zlepšenie výkonu algoritmu,
- Fast-HyperFace, ktorý používa rýchlejší detektor tvárí na zrýchlenie algoritmu.

Na obr. [8](#page-18-0) je architektúra siete HyperFace.

<span id="page-17-2"></span> $1$ <https://arxiv.org/pdf/1512.03385.pdf>

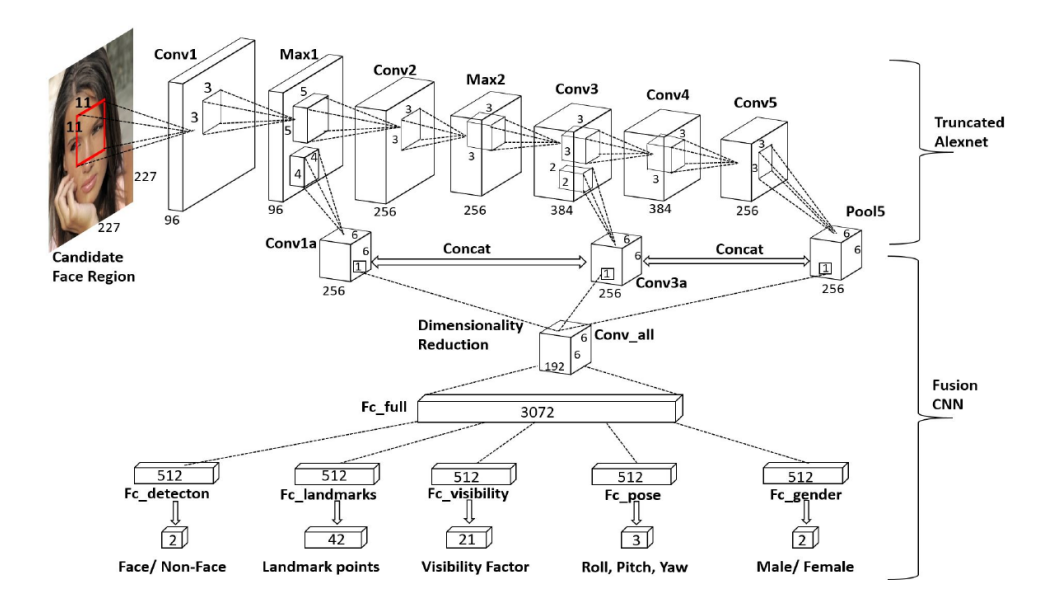

<span id="page-18-0"></span>Obr. 8: Architektúra DCNN HyperFace. [\[15\]](#page-49-4)

Kvôli testovaniu na rôznych dátových sadách trénovali sieť pre rôzne počty bodov  $(21, 68, ...)$  na tvári. Ukážka výsledkov algoritmu je na obr. [9.](#page-18-1)

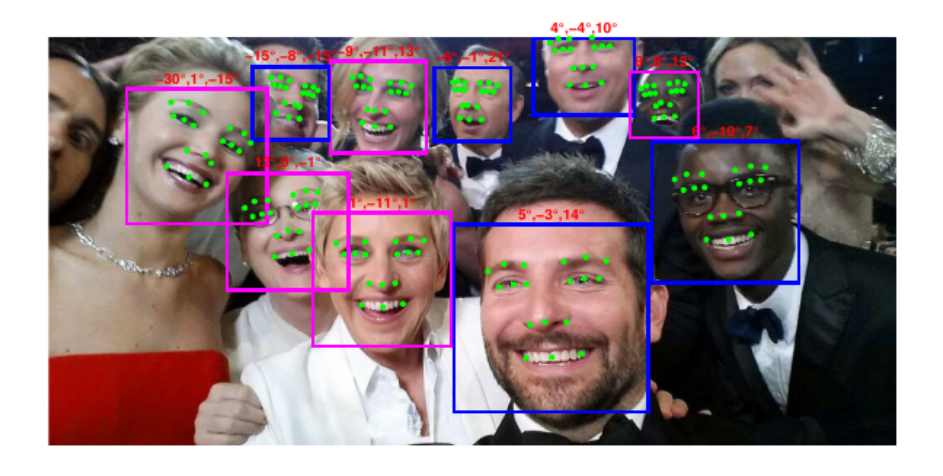

Obr. 9: Algoritmus simultánne deteguje tváre, body na tvári (zelené body), pohlavie (modrý štvorec - muž, ružový štvorec - žena) a pozíciu tváre (červené čísla nad štvorcami - priečny sklon, pozdĺžny sklon a natočenie). [\[15\]](#page-49-4)

<span id="page-18-1"></span>Práca [\[8\]](#page-48-0) popisuje detekciu bodov na tvári pomocou súboru regresných stromov v reálnom čase. Na obr. [10](#page-19-2) sú výsledky algoritmu na testovacej dátovej sade.

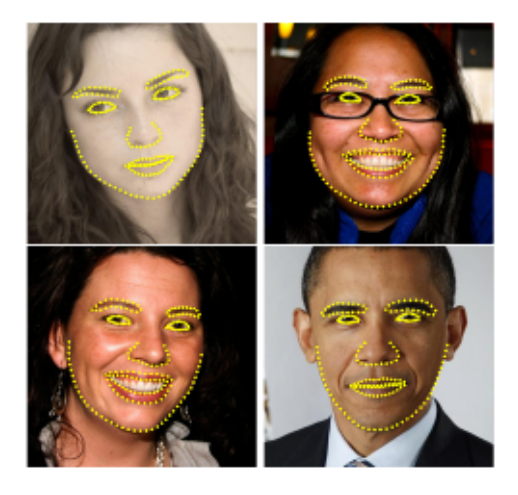

Obr. 10: Testovacie výsledky algoritmu používajúceho náhodné regresné stromy na nájdenie 194 bodov na tvári. [\[8\]](#page-48-0)

<span id="page-19-2"></span>Pre náš problém sa javí riešenie z článku [\[8\]](#page-48-0) ako lepšie, keďže už názov článku hovorí o jeho rýchlosti (One millisecond face alignment with an ensemble of regression trees). Ďalšou výhodou tohoto riešenia je to, že je implementované v knižniciach Dlib a OpenCV.

### <span id="page-19-0"></span>3.2 Existujúce implementácie

V tejto podkapitole popíšeme existujúce knižnice (implentácie), ktoré sa zaoberajú detekciou tváre a bodov na nej.

#### <span id="page-19-1"></span>3.2.1 Intel RealSense

V roku 2018 predstavil Intel prvé hĺbkové kamery RealSense. K týmto kamerám vydal SDK [\[5\]](#page-48-5) pre operačný systém Windows. Toto SDK dokázalo v obmedzenej miere pracovať aj s bežnou webovou kamerou. Dostupná bola pre nás dôležitá metóda detekcie bodov na tvári. Ukážka funkcionality SDK je na obr. [11.](#page-20-2)

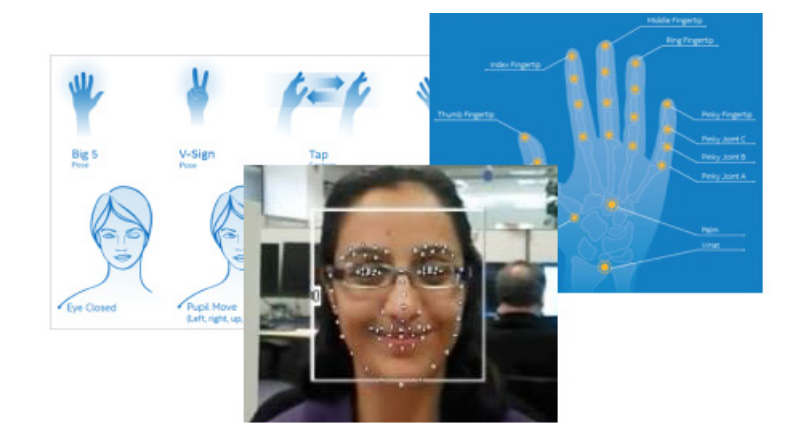

Obr. 11: Prvé SDK k Intel RealSense dokázalo sledovať ruku a prsty, analyzovať tvár, rozpoznávať reč a. i. [\[5\]](#page-48-5)

<span id="page-20-2"></span>Existujú 2 dôvody, prečo toto riešenie nie je pre nás vhodné:

- podporovaný bol len operačný systém Windows naše riešenie má byť multiplatformové,
- $\bullet$  vývoj SDK bol zastavený.

<span id="page-20-0"></span>Toto SDK bolo nahradené novým multiplatformovým SDK [\[6\]](#page-48-6), ktoré už ale nevie pracovat' s beˇznou webovou kamerou.

### 3.2.2 Knižnica OpenCV

OpenCV [\[14\]](#page-49-5) (Open Source Computer Vision Library) je multiplatformová knižnica zameraná na počítačové videnie. V knižnici OpenCV je implementovaná detekcia tvárí a aj detekcia bodov na tvári z článku [\[8\]](#page-48-0). Prečo nepoužijeme knižnicu OpenCV si popíšeme v kapitole [3.2.4.](#page-21-0) Ukážku detekcie je možné vidieť na obr. [12.](#page-20-3)

<span id="page-20-3"></span><span id="page-20-1"></span>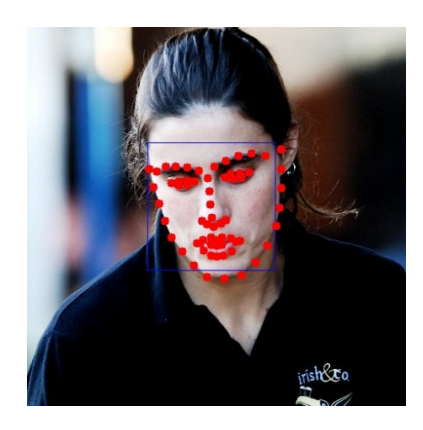

Obr. 12: Ukážka výsledku detekcie bodov na tvári pomocou knižnice OpenCV. [\[14\]](#page-49-5)

#### 3.2.3 Knižnica Dlib

Dlib<sup>[\[9\]](#page-48-7)</sup> je moderná multiplatformová knižnica obsahujúca nástroje pre strojové učenie a vytváranie komplexného softvéru v jakyku  $C++$ . Ako sme spomínali v predchádzajúcej časti v knižnici Dlib je implementovaná detekcia bodov na tvári z článku [\[8\]](#page-48-0). Ukážka detekcie bodov na tvári pomocou knižnice Dlib je na obr. [13.](#page-21-1)

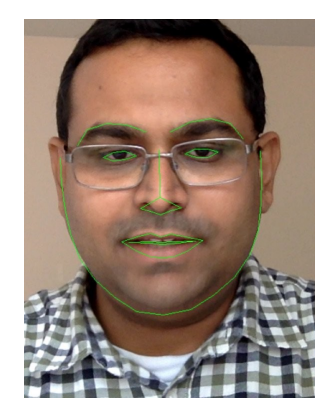

<span id="page-21-1"></span>Obr. 13: Detekcia detekcie 68 bodov na tvári pomocou knižnice Dlib. [\[10\]](#page-48-8)

#### <span id="page-21-0"></span>3.2.4 Porovnanie knižníc OpenCV a Dlib

V oboch knižniciach je implementovaná detekcia bodov na tvári z článku [\[8\]](#page-48-0). Ako problém ostáva nájdenie tváre v obraze. Obe knižnice ponúkajú viacero metód, ktoré tento problém riešia. Na stránke [\[3\]](#page-48-9) porovnávajú metódy detekcie tváre v knižniciach OpenCV a Dlib. Zameriavajú sa na 4 nasledujúce metódy:

- detekcia tváre pomocou Haar Cascade OpenCV,
- detekcia tváre pomocou DNN OpenCV,
- $\bullet$  detekcia tváre pomocou HoG Dlib,
- $\bullet$  detekcia tváre pomocou CNN Dlib.

Popíšeme výhody a nevýhody jednotlivých metod.

Detekcia tváre pomocou Haar Cascade - OpenCV bola špičkovou od roku 2001, keď bola predstavená výskumníkmi Violom a Jonesom.

Výhody:

 $\bullet$  funguje takmer v reálnom čase na CPU,

- $\bullet$  jednoduchá architektúra,
- deteguje tváre rôznych veľkostí.

Nevýhody:

- $\bullet$  deteguje veľa objektov, ktoré nie sú tvárami,
- $\bullet$  nefunguje na tvárach, ktoré nie sú pri pohľade spredu,
- nefunguje ani pri čiastočnom zakrytí tváre.

Detekcia tváre pomocou hlbokej neurónovej siete (DNN - Deep neural network) je v OpenCV implementovaná od verzie 3.3.

#### Výhody:

- $\bullet$  najpresnejšia zo štyroch uvedených metód,
- $\bullet$  funguje v reálnom čase na CPU,
- rozpozná rôzne otočené tváre,
- funguje aj pri značnom zakrytí tváre,
- $\bullet$  deteguje tváre rôznych veľkostí.

#### Nevýhody:

• žiadne, až na tú, že nasledujúca metóda je rýchlejšia.

Detekcia tváre pomocou **HoG** (Histogram of Oriented Gradients) je široko používaný model v knižnici Dlib založený na HoG a SVM (Support-vector machine). Výhody:

- $\bullet$  najrýchlejšia zo štyroch uvedených metód na CPU,
- funguje veľmi dobre pri pohľade na tvár spredu a mierne zboka,
- $\bullet$  jednoduchý a nenáročný model v porovnaní s ostatnými,
- funguje pri čiastočnom zakrytí tváre.

#### Nevýhody:

- hlavná nevýhoda je, že metóda nedeteguje malé tváre (cca.  $80x80$  pixelov),
- box ohraničenia tváre často vynecháva čelo a bradu,
- nefunguje dobre pri značnom zakrytí tváre,
- nefunguje pre pohl'ad zboka a pre pohl'ad zhora a zdola.

Detekcia tváre pomocou konvolučnej neurónovej siete (CNN - Convolutional neural network) v knižnici Dlib používa Maximum-Margin Object Detector (MMOD) s CNN. Výhody:

- funguje pre rôzne orientácie tváre,
- metóda je robustná na zakrytie tváre,
- funguje veľmi rýchlo na GPU.

Nevýhody:

- $\bullet$  metóda je veľmi pomalá na CPU,
- metóda natrénovaná na detekciu tvári väčších ako 80x80 pixelov,
- box ohraničenia tváre je ešte menší ako v predchádzajúcom prípade.

Pre naše potreby je najvhodnejšia metóda detekcie tváre pomocou HoG implementovaná v knižnici Dlib. Táto metóda nie je najpresnejšia, ale keďže chceme rozpoznávať reč pri videohovore, môžeme predpokladať, že vo väčšine prípadov sa osoba pred kamerou bude pozerať priamo na kameru (monitor) a tvár nebude mať ničím zakrytú. To, že metóda má problém s malými tvárami tiež pre nás nie je problém, lebo pri videohovore predpokladáme, že tvár nebude ďaleko od kamery. Zo spomínaných metód je jednoduchá, nenáročná a na CPU najrýchlejšia, čo je veľmi dobré, lebo kladieme veľký dôraz na to, aby naše riešenie fungovalo v reálnom čase. Porovnanie rýchlosti jednotlivých metód je uvedené na obr. [14.](#page-24-2)

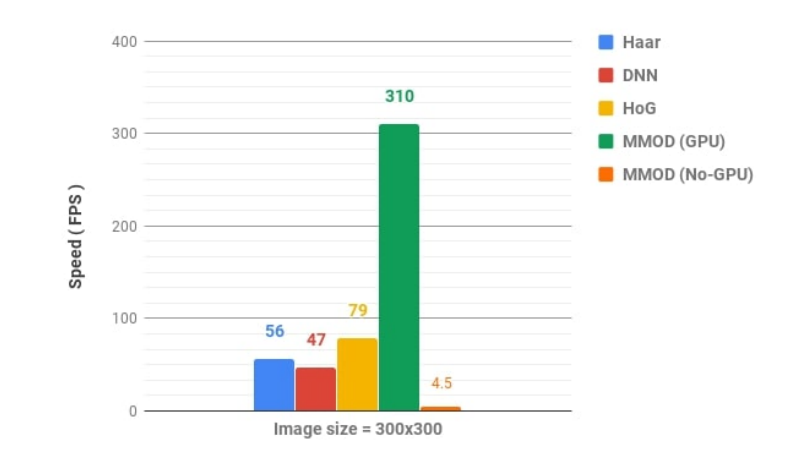

<span id="page-24-2"></span>Obr. 14: Porovnanie rýchlosti štyroch popísaných metód. [\[3\]](#page-48-9)

### <span id="page-24-0"></span>3.3 Detekcia reči zo zvuku - AVAD

Detekcia reči z videa nemusí byť pre naše potreby dostatočná. v nasledujúcej časti si popíšeme prácu zaoberajúcu sa detekciou reči zo zvuku.

V práci [\[11\]](#page-49-6) predstavujú takmer ideálny AVAD algoritmus, ktorý je ľahký na implementáciu a robustný vzhľadom na šum. Pri detekcii využívajú 3 rozdielne vlastnosti pre každú zvukovú snímku: energiu, spektrálnu rovinnosť (Spectral Flatness) a najdominantnejšiu frekvenčnú zložku. Pre každú z týchto vlastností sa zvolí prah a pre každú zvukovú snímku sa rátajú tieto 3 vlastnosti. Ak hodnota ktorejkoľvek vlastnosti bude väčšia ako prah prehlási sa aktuálna zvuková snímka za snímku s rečou. Prahy sa dynamicky menia počas behu algoritmu vzhľadom na predchádzajúce zvukové snímky. Ukážka vypočítaných vlastností na zvukovom súbore pomocou algoritmu z [\[11\]](#page-49-6) je na obr. [15.](#page-24-3)

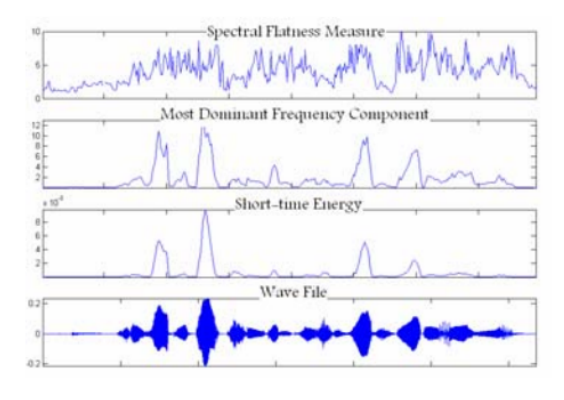

<span id="page-24-3"></span><span id="page-24-1"></span>Obr. 15: Ukážka vypočítaných vlastností na zvukovom súbore bez šumu. [\[11\]](#page-49-6)

## 3.4 VAD spojením AVAD a VVAD a vytvorenie knižnice

Výstupom tejto diplomovej práce by mal program schopný zistiť, či používateľ počas videohovoru rozpráva alebo nerozpráva. Na to chceme použiť kombináciu metód VVAD a AVAD. Kombinácia metód je dôležitá v rôznych prípadoch. AVAD je dôležitá keď používateľ nemá webovú kameru, nie je ho na obraze vidieť, v miestnosti je zlé svetlo a. i. VVAD je dôležitá v prípade nemožnosti detekcie zo zvuku, napríklad kvôli šumu alebo rušivému rozprávaniu inej osoby.

Výstup z práce by mal mať formu dynamickej multiplatformovej  $C++$  knižnice. V knižnici by mala byť implementovaná metóda, ktorej vstupom by mali byť dve polia. Jedno pole s video snímkou a druhé so zvukovou snímkou. Výstup metódy by mal záležať od vstupných polí nasledovne:

- ak sú obe polia nenulové, metóda by mala vrátiť či bola detegovaná reč, či bola detegovaná zo zvuku alebo videa, pozíciu tváre ak bola detegovaná, a. i.,
- ak je pole so zvukovou snímkou nulové a s video snímkou nenulové, či bola detegovaná reč z videa, pozíciu tváre ak bola detegovaná, a. i.,
- ak je pole so zvukovou snímkou nenulové a s video snímkou nulové, či bola detegovaná reč zo zvuku, a. i.

Takýmto spôsobom môže byť využitie knižnice väčšie. Napríklad v prípade nedetegovania tváre sa môže znížiť kvalita prenášaného obrazu pri videohovore, čím sa zníži záťaž procesora aj sieťovej linky.

## <span id="page-26-0"></span>4 Implementácia

V tejto kapitole popíšeme implementáciu nami navrhnutého riešenia VAD v  $C++$ knižnici. Komentované zdrojové kódy je možné nájsť v Prílohe B a na webe [https://](https://github.com/Kr1zA/VVAD) [github.com/Kr1zA/VVAD](https://github.com/Kr1zA/VVAD). Na vylepšovaní nášho riešenia budeme pokračovať aj po dokončení tejto práce, preto sa zdrojové kódy na uvedenej adrese nemusia zhodovať s tými, ktoré sú v Prílohe B.

### <span id="page-26-1"></span>4.1 Použitý hardware a software

Implementácia a testovanie prebiehali na notebooku Asus Zenbook UX305FA (Intel Core M 5Y10, 8GB RAM) a na počítači HP Z240 (Intel Xeon E3-1245, 16GB ram). Pre testovanie sme používali webovú kameru LifeCam Cinema a mobilný telefón Xiaomi Pocophone F1. Vyvíjali sme jazyku  $C_{++}$ , ktorý je najvhodnejší pre prácu s videom. Používali sme knižnice OpenCV, Dlib, SFML. Knižnica Dlib je závislá na knižnici OpenCV, ktorú sme používali vo verzií 3.4.5. Ako vývojárske prostredie bol zvolený CLion a buildovali sme pomocou Cmake. Kvôli zvýšeniu rýchlosti kompilujeme naprogramované zdrojové súbory so zapnutou optimalizáciou AVX, ktorá je podporovaná na procesoroch od roku 2011.

### <span id="page-26-2"></span>4.2 Implementácia VVAD

Vytvorili sme dynamickú knižnicu s názvom VVAD. V hlavičkovom súbore VVAD. h sa nachádzajú definície tried, metód a premenných definovaných v súbore VVAD.cpp. V hlavičkovom súbore sú definované dve triedy: VVAD a Output. Trieda VVAD je hlavnou triedou, ktorá obsahuje verejne metódy:

- Frame hlavná metóda, ktorej vstupom je video snímka a výstupom je objekt triedy Output.
- FrameForLearningThreshold metóda sa volá na začiatku používania knižnice na určenie prahu. Vstupom metódy je video snímka a výsledným výstupom je

prah, pomocou ktorého metóda Frame vyhodnocuje, či vo videosekvencii nastala reč alebo nie.

- SaveThreshodToFile metóda uloží prah do súboru určeného reťazcom, ktorý dostane na vstup.
- LoadThresholdFromFile metóda načíta prah zo súboru určeného reťazcom, ktorý dostane na vstup.
- getThreshold vráti hodnotu prahu.
- $\bullet$  setThreshold nastaví hodnotu prahu.
- isCalibrated vráti alebo nastaví pravdivostnú hodnotu, ktorá hovorí, či prah bol nastavený.

Trieda Output sa používa ako výstup metóda Frame. Trieda obsahuje nasledujúce privátne premenné, ktoré sú prislúchajúcimi metódami dostupné na čítanie:

- talking pravdivostná premenná, ktorá ak platí, tak reč bola detegovaná, inak reč detegovaná nebola.
- $\bullet$  \_count\_of\_faces počet nájdených tvárí.
- faces positions pozície nájdených tvári na snímke, ktorý dostala metóda Frame na vstupe.

<span id="page-27-0"></span>V nasledujúcej časti popíšeme fungovanie niektorých metód detailne.

#### 4.2.1 Metóda Frame

Zo snímky, ktorú dostane metóda Frame na vstupe sa vytvorí kópia, ktorá sa predspracuje. Predspracovanie spočíva v zmene rozlíšenia tak, aby šírka snímky bola 400 pixelov (toto predspracovanie budeme nazývať preškálovanie). Rozlíšenie bolo zvolené tak, aby nasledujúca detekcia tváre v snímke bola dostatočne rýchla aj na menej výkonných procesoroch. Detekcia tváre je presnejšie popísaná v časti [4.2.1.1.](#page-29-0) Výstupom z detekcie tváre je pole pozícií nájdených tvárí v kopijí pôvodnej snímky. Následne, ak sa nenašla práve jedna tvár, tak sa daná snímka preskakuje. Ak sa našla práve jedna tvár, prebieha detekcia bodov na tvári v pôvodnej snímke. Detekcia bodov na tvári je detailne popísaná v časti [4.2.1.2.](#page-29-1) Nájdené body na tvári spracúva metóda ComputeDifferenceBetweenRatios, ktorá je popísaná v časti [4.2.1.3.](#page-30-0) Nakoniec už len metóda CheckSpeechInLastFrames, vysvetlená v časti [4.2.1.4,](#page-31-0) skontroluje, či nastala

reč a podľa toho sa vytvorí objekt triedy **Output**, ktorý sa dáva na výstup. Detailný popis metódy Frame je na obr. [16.](#page-28-0)

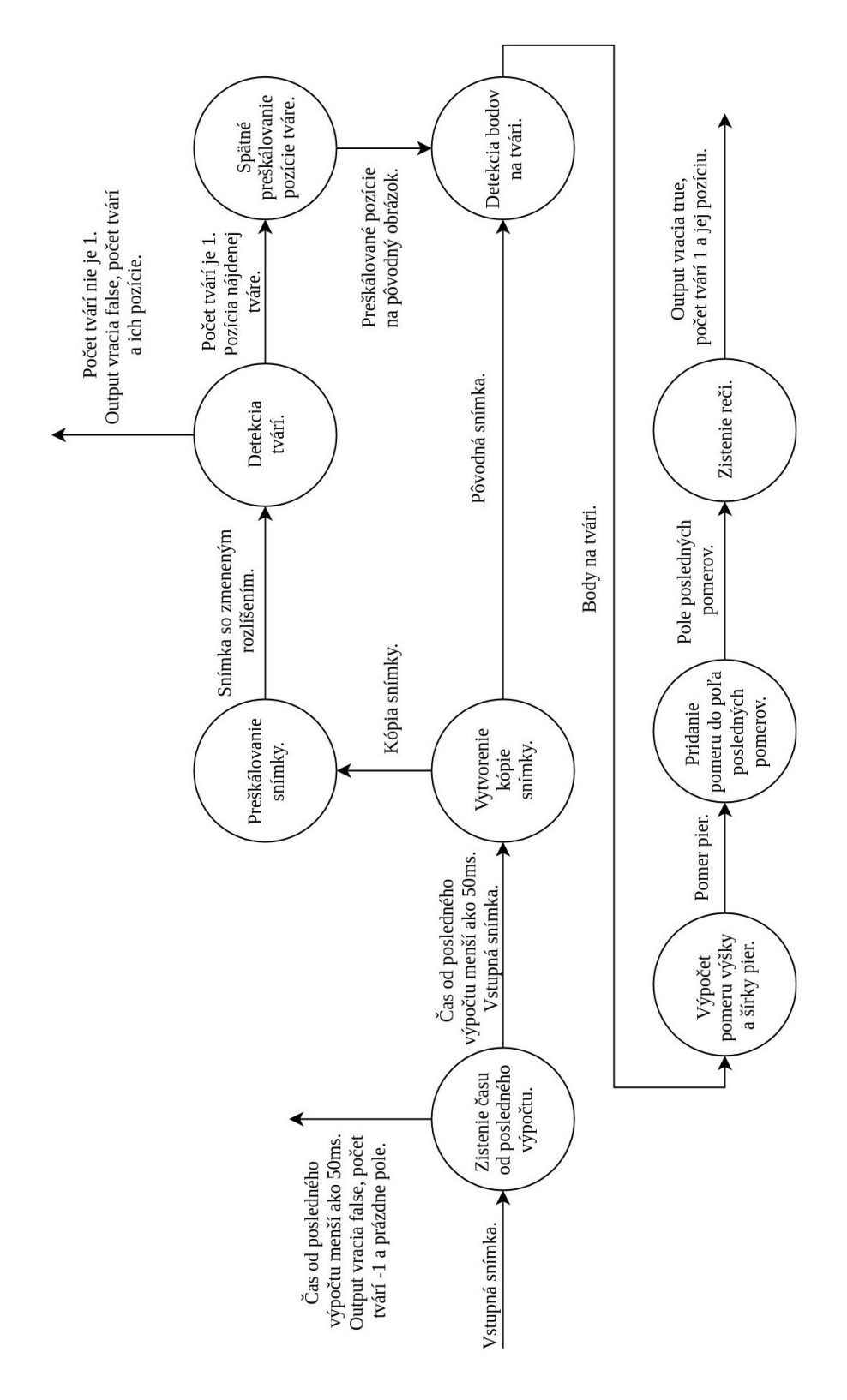

<span id="page-28-0"></span>Obr. 16: Graf priebehu metódy Frame. Vo vrcholoch sú akcie, ktoré sa vykonávajú, šípky znázorňujú výstupy z akcií.

Pri používaní knižnice je možné volať metódu Frame ľubovoľne veľa krát za sekundu, minimálne však 20 krát za sekundu, inak nebude fungovanie korektné. Metóda Frame si zapamätá aktuálny čas, keď spracovala snímku na vstupe a v prípade, že metóda je volaná viac ako 20 krát za sekundu, najprv skontroluje čas od posledného spracovania snímky. Ak je menší ako 50ms tak snímku zahadzuje, inak prebieha spracovanie.

#### <span id="page-29-0"></span>4.2.1.1 Detekcia tváre

Ako sme popísali v časti [3.2.4,](#page-21-0) na detekciu tvárí sme použili knižnicu Dlib, konkrétne detekciu tvárí pomocou HoG. Táto detekcia je najpomalšia čast celého algoritmu, no aj napriek tomu funguje dostatočne rýchlo na oboch počítačoch, ktoré sme pri implementácií používali. Dôvodom je to, že detekcia tváre je spúšťaná na preškálovanej snímke. Pozície tvárí sa po nájdení preškálujú tak, aby boli na správnych miestach v pôvodnej snímke a uložia sa do vektora.

#### <span id="page-29-1"></span>4.2.1.2 Detekcia bodov na tvári

Pre detekciu bodov na tvári budeme potrebovať natrénovaný model. Pod mode-lom treba rozumieť súbor regresných stromov popísanú v článku [\[8\]](#page-48-0). V príkladových súboroch knižnice sa nachádzajú aj 2 predtrénované modely, ktoré detegujú 68 (obr. [17\)](#page-29-2) alebo 5 bodov na tvári.

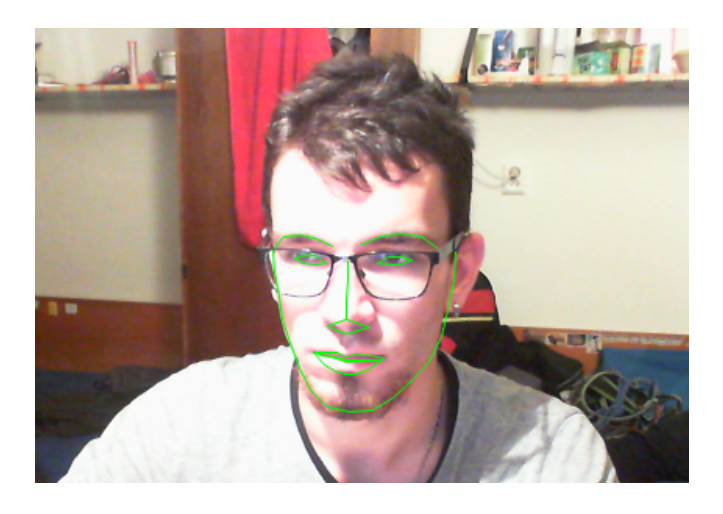

Obr. 17: Ukážka detekcie modelu so 68 bodmi v reálnom čase pomocou knižnice Dlib.

<span id="page-29-2"></span>Model so 68 bodmi má približne 95 MiB (bližšie informácie o veľkosti modelu sú v časti [5.3\)](#page-40-0), čo je príliš veľa a model s 5 bodmi zas neobsahuje body na perách. Rozhodli sme sa teda vytvoriť vlastný model, ktorý by mal menšiu veľkosť a bol dostatočne presný pre naše potreby. Pre trénovanie modelu budeme potrebovať fotografie osôb a k nim súbor s popisom umiestnenia bodov na tvárach (súbory sú štandardne formátu xml, budeme ich preto skrátene nazývať xml súbory). V príkladových súboroch sa nachádzajú fotografie aj xml súbory, pomocou ktorých je možné trénovať model. Na trénovanie sú určené 4 fotografie s celkovo 18 tvárami. Na testovanie je určených 5 fotografií s celkovo 25 tvárami. Pomocou uvedených súborov však nie je možné natrénovať dostatočne presný model. Na stránke knižnice Dlib sa dá nájsť dátová sada ibug 300W large face landmark dataset, čo je vlastne dátová sada 300-W [\[4\]](#page-48-10) s pri-danými zrkadlovo otočenými obrázkami (pri použití dátovej sady 300-W [\[4\]](#page-48-10) žiadajú citovať  $[16]$ ,  $[17]$  a  $[18]$ ) Dátová sada 300-W  $[4]$  obsahuje fotografie z dátových sád afw, helen, ibug a lfpw. Dátová sada samozrejme obsahovala aj testovaci a trénovací xml súbor s označenými umiestneniami 68 bodov na tvári, pomocou ktorých je možné natrénovať presnejší model. Trénovací súbor obsahoval 6 666 tvári a testovací obsahoval 1 008 tvári. Knižnica Dlib obsahuje nástroj na vytváranie a úpravu xml súborov s informáciami o bodoch na tvárach na fotografiách a aj nástroj na trénovanie (im-plementácia z článku [\[8\]](#page-48-0)) a testovanie modelu na základe fotografií a xml súborov. Pomocou nástroja na prácu s xml súbormi z knižnice Dlib a editora Sublime Text sme upravili počet bodov na tvári v xml súboroch. Nástroj na trénovanie má možnosť nasta-viť parametre trénovania. Niektoré z nich bližsie popíšeme v časti [5.3,](#page-40-0) kde je popísaný návrh a testovanie modelov.

Model, ktorý natrénujeme sa uloží do súboru a následne sa načíta pri volaní konštruktora triedy VVAD. Vytvorí sa objekt triedy shape predictor z knižnice Dlib, ktorého metóda na detekciu bodov na tvári sa volá po zdetegovaní tváre. Metóda dostane na vstup pôvodnú snímku a pozíciu zdetegovanej tváre a na výstup vráti objekt triedy full\_object\_detection, ktorý obsahuje pozíciu tváre a vektor bodov na tvári.

#### <span id="page-30-0"></span>4.2.1.3 Pomer pier

V metóde ComputeDifferenceBetweenRatios je implementovaná časť práce [\[1\]](#page-48-1). Z dvadsiatich bodov na perách sa najprv zrátajú pozície bodov, z ktorých sa bude rátať pomer výšky a šírky pier:

- $\bullet$  horný zoberú sa 4 body v hornej časti pery, z ktorých sa spraví priemer,
- $\bullet$  dolný zoberú sa 4 body v dolnej časti pery, z ktorých sa spraví priemer,
- pravý zoberú sa 2 body v hornej časti pery, z ktorých sa spraví priemer,
- ľavý zoberú sa 2 body v hornej časti pery, z ktorých sa spraví priemer.

Ukážku popísaných bodov je možné vidieť na obr. [18.](#page-31-1) Z pravého a ľavého bodu sa vyráta šírka pier a z horného a dolného bodu výška. Následne sa vypočíta pomer výšky a šírky a zráta sa absolútna hodnota rozdielu aktuálneho pomeru a pomeru z predchádzajúcej snímky. Pomocou metódy ShiftAndAddRatioDifference sa vypočítaná absolútna hodnota uloží do 15 prvkového posuvného poľa. Ako toto 15 prvkové pole funguje, je vysvetlené na obr. [19.](#page-31-2)

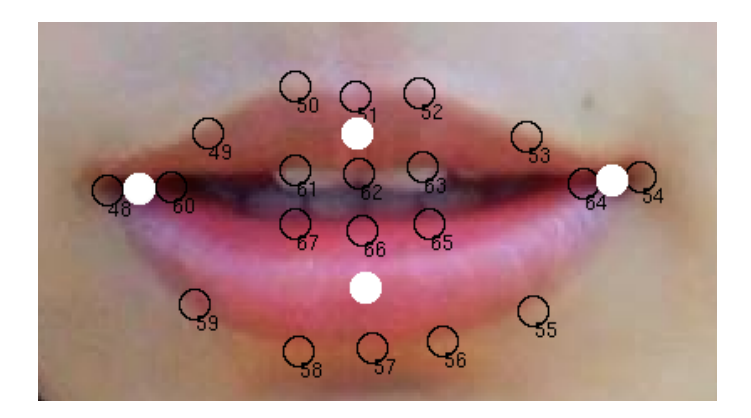

<span id="page-31-1"></span>Obr. 18: Ukážka bodov na perách. Horný biely bod je priemer čiernych bodov 50, 52, 61, 63, biely dolný 67, 65, 58, 56, biely pravý 64 a 54 a biely ľavý 48 a 60.

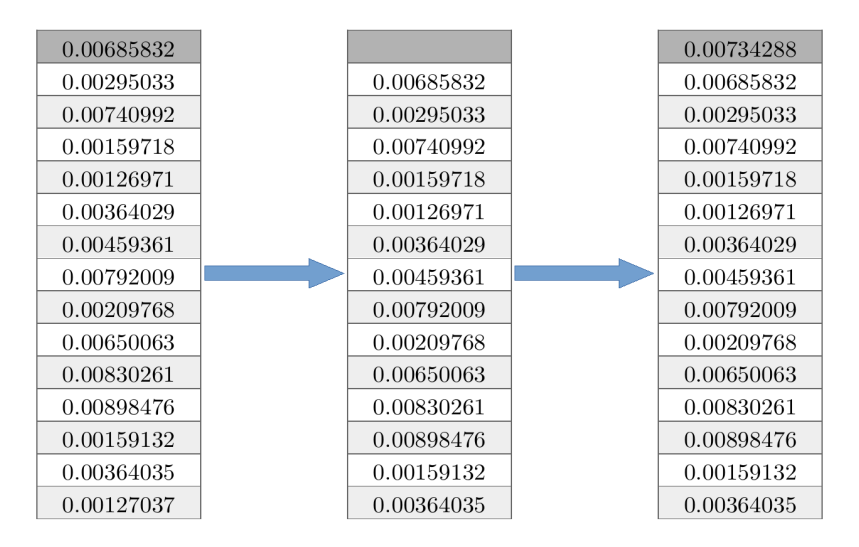

<span id="page-31-2"></span>Obr. 19: Vysvetlenie posuvného poľa. Pri zrátaní abslútnej hodnoty rozdielov pomerov sa posunú hodnoty v poli a nová hodnota sa vloží na prázdne miesto. Takto si pamätáme posledných 15 rozdielov pomerov.

#### <span id="page-31-0"></span>4.2.1.4 Kontrola reči

Po pridaní hodnoty do posuvného poľa sa v metode Frame zavolá metóda Check-SpeechInLastFrames. V nej sa skontroluje, či sa v poli nachádza hodnota väčšia ako určený prah. Ak áno metóda Frame dá na výstup objekt tiedy Output s parametrami pravda, počtom tvári 1 a s pozíciou danej tváre. Ak nie metóda Frame dá na výstup objekt tiedy Output s parametrami nepravda, počtom tvári 1 a s pozíciou danej tváre.

To, že sa kontroluje hodnota z posledných 15 snímok znamená, že program kontroluje aktivitu úst trištvrte sekundy do minulosti. V prípade reči sa vyskytne hodnota väčšia ako prah v poli hneď na prvom mieste, a teda program okamžite korektne zareaguje na reč. Za problém by mohlo byť považované to, že hodnota väčšia ako prah sa bude v posuvnom poli vyskytovať ešte trištvrte sekundy po tom, čo už reč nebude prebiehať. To bude spôsobovať, že program bude vracať zdetegovanú reč, aj keď už reč nebude prebiehať. Výsledný efekt je ale opačný. Ak by sa reč vyhodnocovala iba z aktuálnej snímky, respektíve rozdielu dvoch snímok, výstup programu by priveľmi skákal medzi zdetegovanou a nezdetegovanou rečou. Naše riešenie teda spôsobuje, že výstup programu je hladší a v prípade reči hneď korektne zareaguje.

#### <span id="page-32-0"></span>4.2.2 Metóda FrameForLearningThreshold

Pred začatím používanie detekcie reči je potrebné určiť prah, ktorý sa používa v metóde Frame. Keďže každý človek ma ústa trocha iného tvaru, každý bude potrebovať iný prah. Vymysleli sme poloautomatickú metódu určenia prahu, ktorá je účinná a používateľsky prívetivá. Pred začatím používania metódy Frame je potrebné posielať snímky metóde FrameForLearningThreshold, ktorá určí prah, približne desať sekúnd. Počas týchto desiatich sekúnd musí používateľ neustále priamo pozerať do kamery a kedykoľvek povedať vetu: "Toto je trénovacie video." a okrem tejto vety nepohybovať perami. Takto počas desiatich sekúnd ukladá metóda FrameForLearningThreshold vypočítané pomery do poľa 200 posledných pomerov. Hneď ako sa pole zaplní sa zavolá metóda FindThreshold, ktorá tieto hodnoty usporiada podľa veľkosti a ako nájdený prah vráti dvanástu najväčšiu hodnotu. Hodnota dvanásť bola zvolená pri testovaní ako najvhodnejšia. Príklad takto určeného prahu je na obr. [20.](#page-33-0)

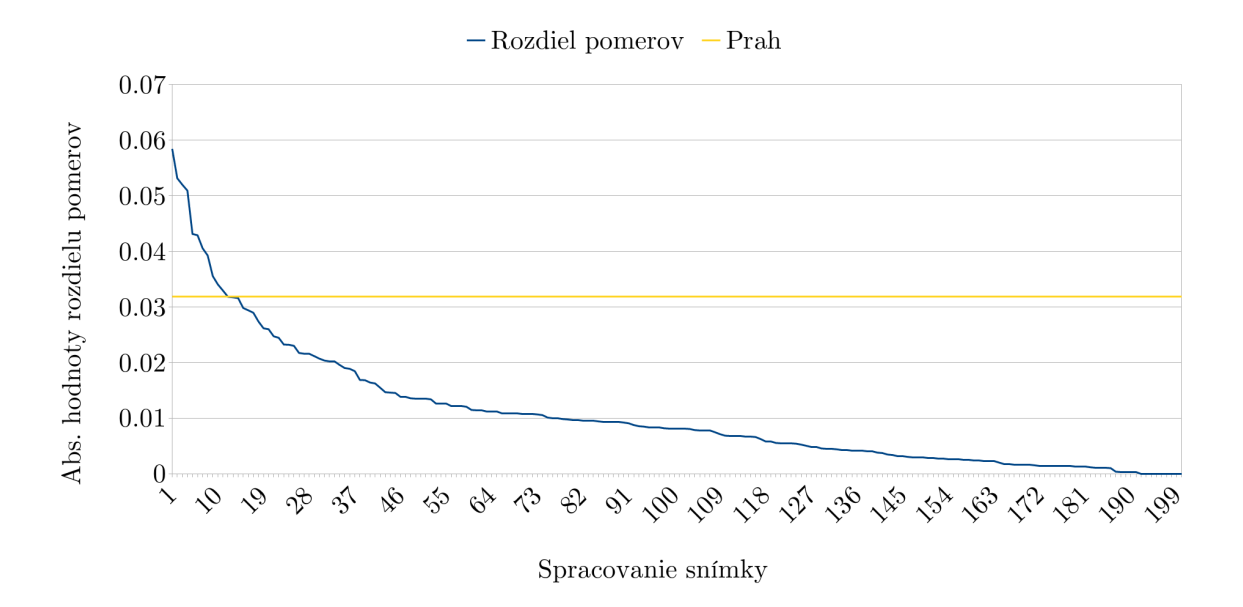

<span id="page-33-0"></span>Obr. 20: Graf usporiadaných absolútnych hodnôt pomerov, na základe ktorých sa určuje prah. Dvanásta najväčšia hodnota je vrátená ako prah.

Keď máme určený prah, metóda FrameForLearningThreshold vráti pravdivostnú hodnotu pravda a tým sa určovanie ukončí a programátor, ktorý bude používať knižnicu VVAD bude vedieť, že prah je nastavený. Vo všetkých predchádzajúcich volaniach vracia metóda FrameForLearningThreshold pravdivostnú hodnotu nepravda. Detailný popis metódy FrameForLearningThreshold je na obr. [21.](#page-34-0)

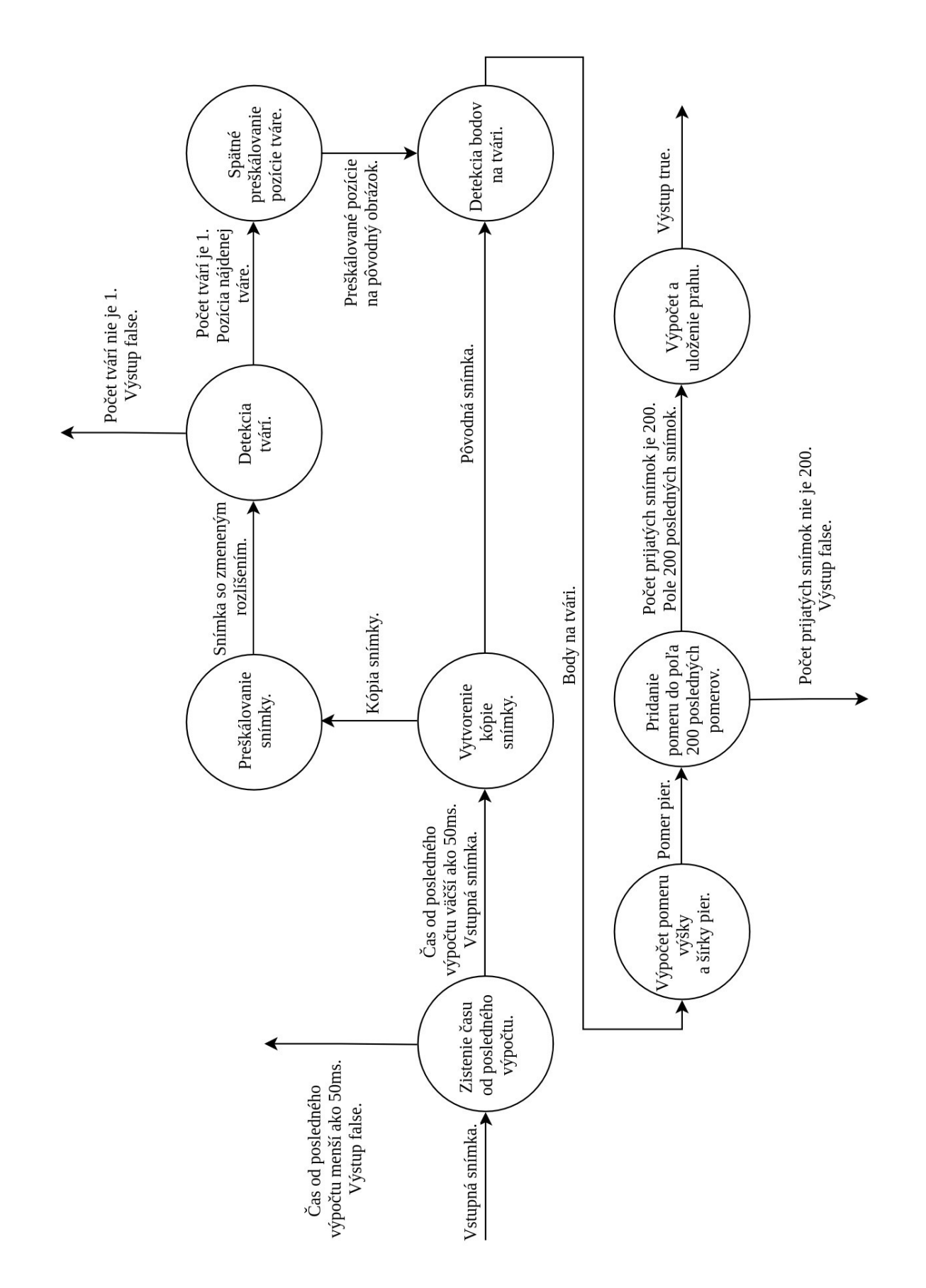

<span id="page-34-0"></span>Obr. 21: Graf priebehu metódy FrameForLearningThreshold. Vo vrcholoch sú akcie, ktoré sa vykonávajú, šípky znázorňujú výstupy z akcií.

Metódu FrameForLearningThreshold je možné volať ľubovoľný počet krát za sekundu (rovnako ako metódu Frame), opäť však minimálne dvadsať krát za sekundu a metóda spracúva rovnakým spôsobom každú snímku, ktorá prišla po 50 ms od predchádzajúcej spracovanej snímky.

### <span id="page-35-0"></span>4.3 Implementácia AVAD

S použitím knižnice SFML [\[19\]](#page-49-10) sa nám čiastočne podarilo implementovať algo-ritmus z práce [\[11\]](#page-49-6). Kvôli problémom s implementáciou, kvôli zložitosti výsledného riešenia a kvôli problémom so spojením VVAD a AVAD sme sa rozhodli AVAD do nášho riešenia neimplementovať.

## <span id="page-36-0"></span>5 Testovanie

Implementovanú knižnicu VVAD sme nakoniec podrobili testovaniu. Museli sme navrhnúť metodiku testovania a spôsob vyhodnocovania. Natočili sme niekoľko trénovacích a testovacích videí a na nich sme vyhodnotili funkčnosť implementácie.

### <span id="page-36-1"></span>5.1 Metodika testovania

Knižnica VVAD sa skladá z dvoch hlavných metód: Frame a FrameForLearning-Threshold. FrameForLearningThreshold určí prah, podľa ktorého následne Frame určuje, či prebieha reč alebo nie. Na to, aby sme otestovali funkčnosť týchto metód natočili sme dvojice sekvencií trénovacích a testovacích videí. Poprosili sme niekoľko kolegov a známych o nahranie týchto videí, kde v trénovacom videu, ktoré malo dĺžku viac ako 10 sekúnd, mali povedať vetu: "Toto je trénovacie video." a okrem toho mať ústa zatvorené a nehýbať nimi. V testovacom videu, ktoré malo ľubovoľnú dĺžku, mali povedať dve vety. Prvá veta bola: "Pod'me vyskúšať, či je dobrý theshold.", v ktorej mali za čiarkou urobiť v reči väčšiu pauzu. Druhá veta bola: "Toto bolo testovacie video.". Aj medzi týmito dvoma vetami mali spraviť väčšiu pauzu. Dôvodom týchto paúz bolo vyčlenenie úsekov vo videu s rečou a bez reči.

Testovacie video bolo použité na určenie prahu pomocou metódy FrameForLearningThreshold a prah bol následne použitý v metóde Frame na určenie, či prebieha alebo neprebieha reč v prislúchajúcom testovacom videu. Na jednotlivých testovacích videách sme určili časy, keď prebieha a neprebieha reč a porovnávali sme ich s výstupom metódy Frame.

### <span id="page-36-2"></span>5.2 Testovanie bodov na perách

V časti [4.2.1.2](#page-29-1) sme popísali použitie bodov na perách, z ktorých sa vypočítava pomer výšky a šírky pier. Brali sme priemery vnútorných a vonkajších bodov na perách. Rozhodli sme sa otestovať vhodnosť týchto bodov. Testovanie prebiehalo na pôvodnom 68 bodovom modeli a použili sme testovacie a trénovacie video, na ktorom je natočený autor práce. Upravili sme a 3 krát spustili trénovanie a testovanie na týchto dvoch videách s tým, že raz sme brali vonkajšie body na perách (na obr [19](#page-31-2) horný bod ako priemer bodov 50 a 52, dolný ako priemer bodov 58 a 56, ľavý bod bol bod 48 a pravý 54), druhý raz vnútorné body (na obr [19](#page-31-2) horný bod ako priemer bodov 61 a 63, dolný ako priemer bodov 67 a 65, ľavý bod bol bod 60 a pravý 64) a tretí raz priemer vnútorných a vonkajších bodov ako na obr. [19.](#page-31-2) Na nasledujúcich obr. [22,](#page-37-0) [23,](#page-38-0) [24,](#page-38-1) [25,](#page-39-0) [26,](#page-39-1) [27](#page-40-1) sa nachádzajú grafy popisujúce výsledky testovania.

(Aby sme neuvádzali dlhý popis pri každom grafe uvedieme ho teraz:

- na vodorovnej osi sa chádza spracovanie snímky metódou Frame alebo Frame-ForLearningThreshold,
- na zvislej osi je absolútna hodnota rozdielu aktuálneho pomeru a pomeru z predchádzajúcej snímky,
- modrou farbou je zobrazená aktuálna absolútna hodnota rozdielu aktuálneho pomeru a pomeru z predchádzajúcej snímky,
- žltou farbou je zobrazený prah určený metódou FrameForLearningThreshold,
- zelenou farbou je zobrazená oblasť, kde vo videu prebiehala v skutočnosti reč,
- červenou farbou je zobrazená oblasť, kde vo videu určila metóda Frame reč.)

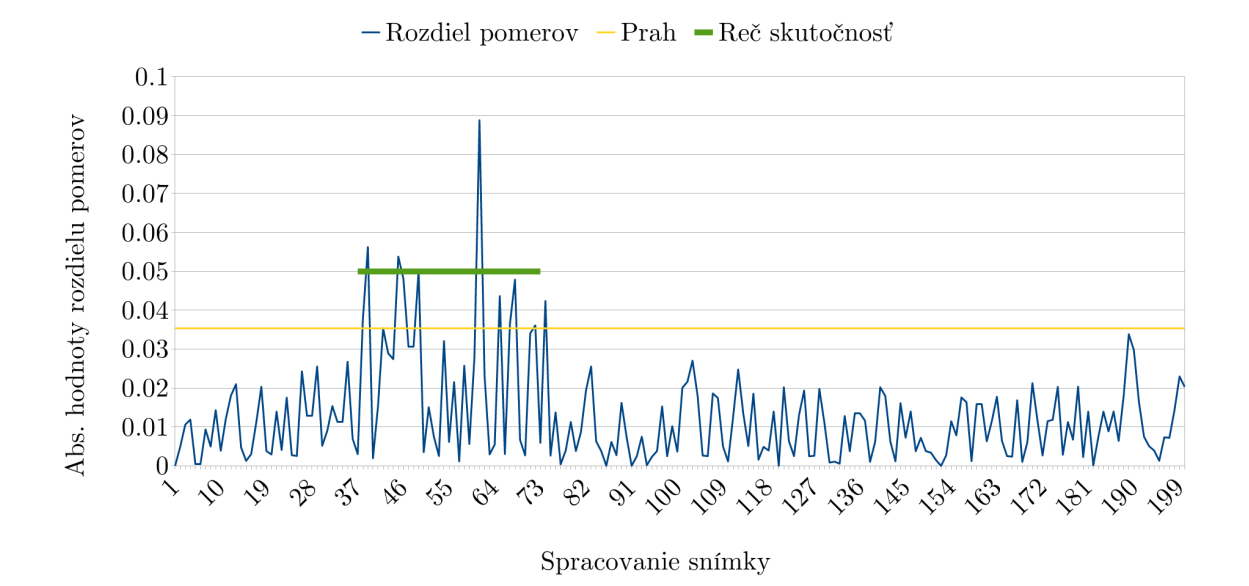

<span id="page-37-0"></span>Obr. 22: Graf absolútnych hodnôt pomerov na vonkajších bodoch pier na trénovacom videu s autorom práce.

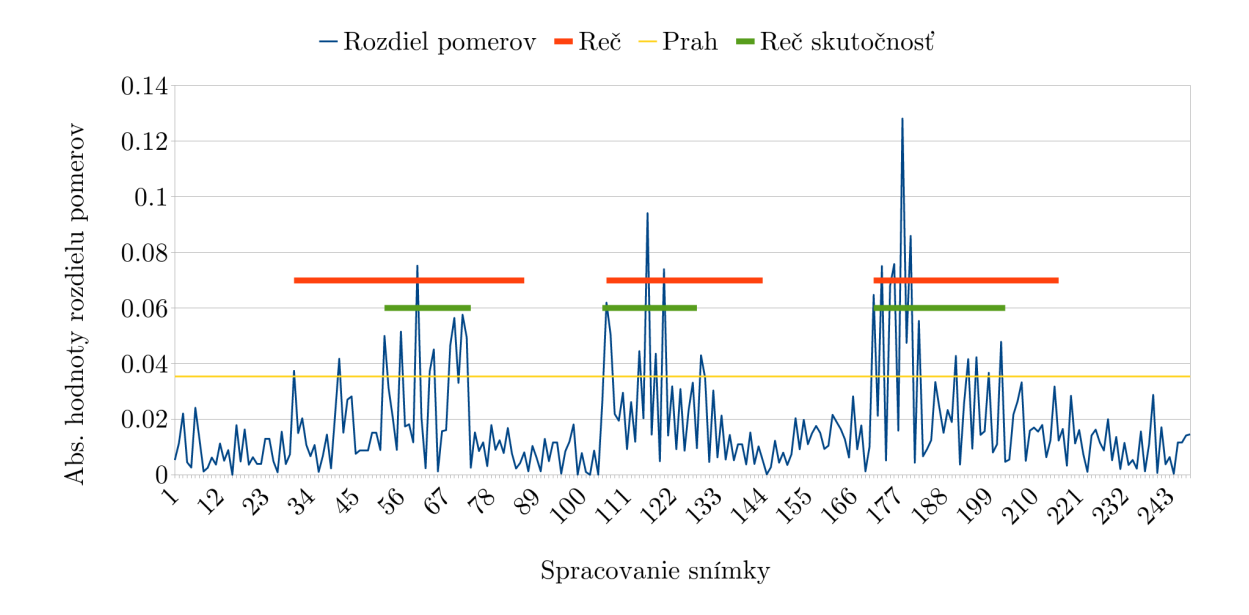

<span id="page-38-0"></span>Obr. 23: Graf absolútnych hodnôt pomerov na vonkajších bodoch pier na testovacom videu s autorom práce.

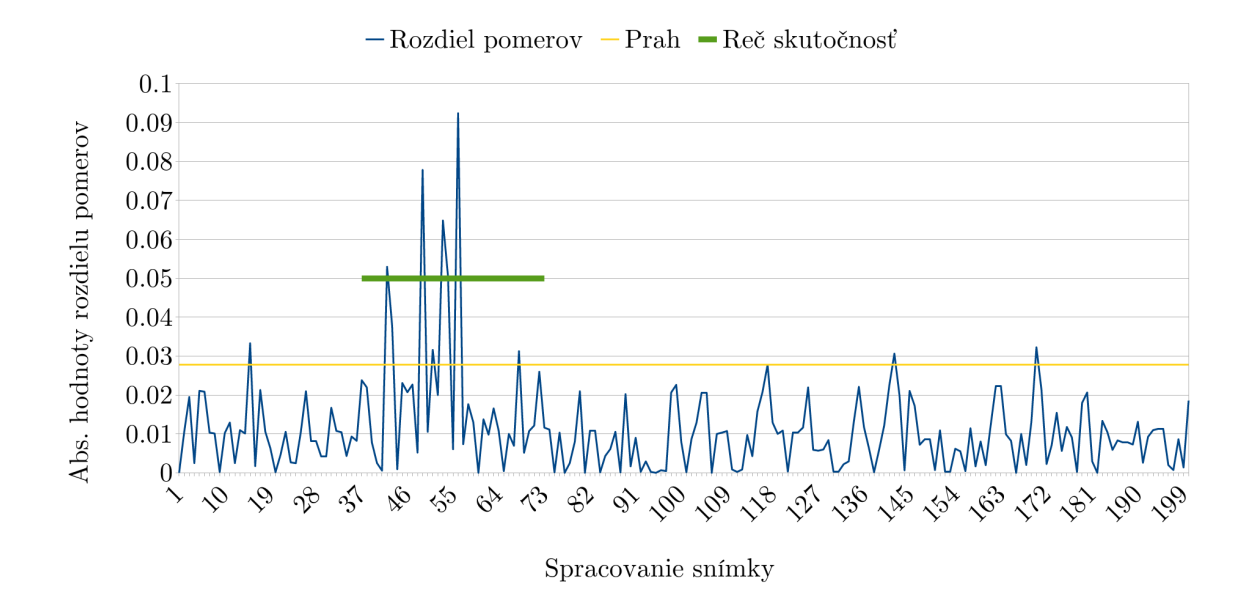

<span id="page-38-1"></span>Obr. 24: Graf absolútnych hodnôt pomerov na vnútorných bodoch pier na trénovacom videu s autorom práce.

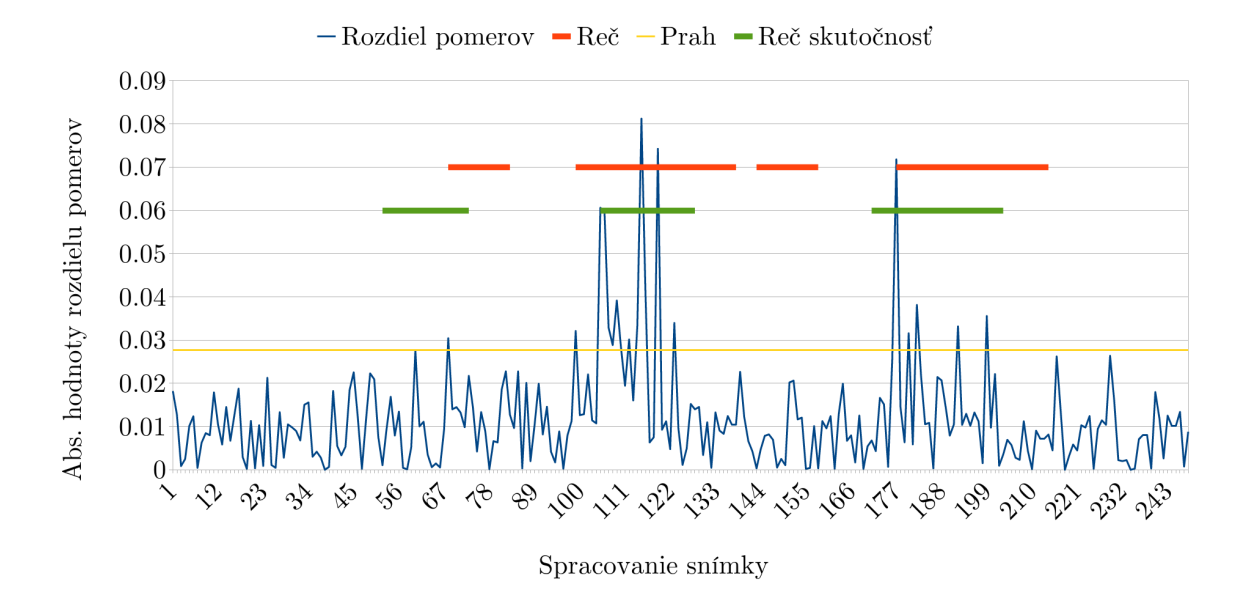

<span id="page-39-0"></span>Obr. 25: Graf absolútnych hodnôt pomerov na vnútorných bodoch pier na testovacom videu s autorom práce.

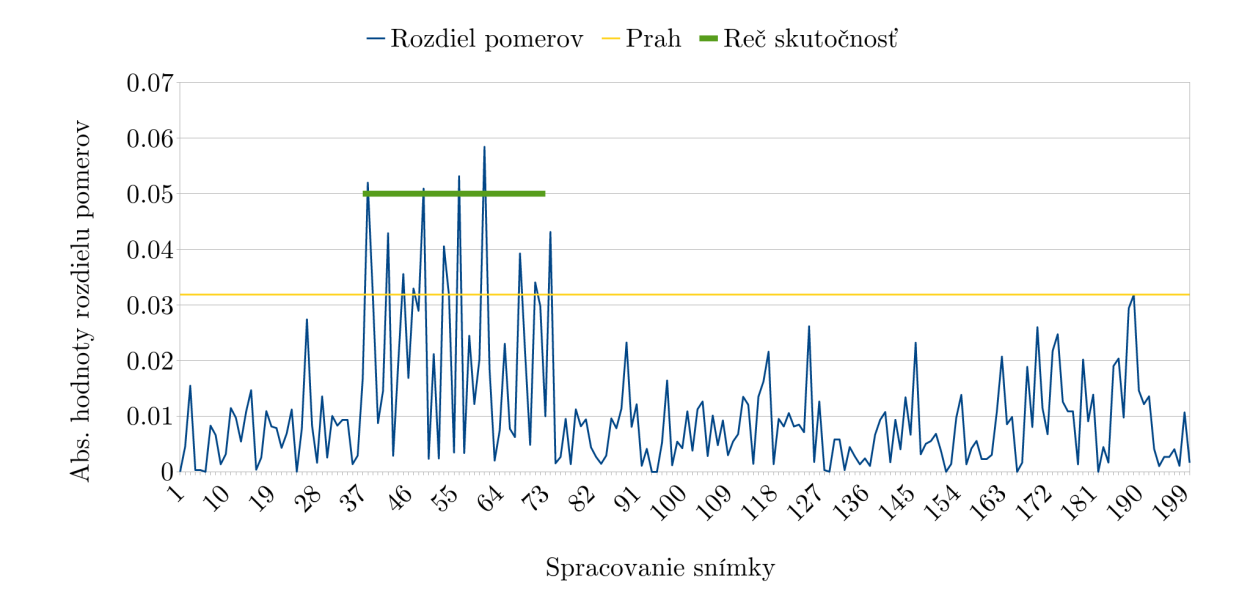

<span id="page-39-1"></span>Obr. 26: Graf absolútnych hodnôt pomerov na priemeroch vnútorných a vonkajších bodov pier na trénovacom videu s autorom práce.

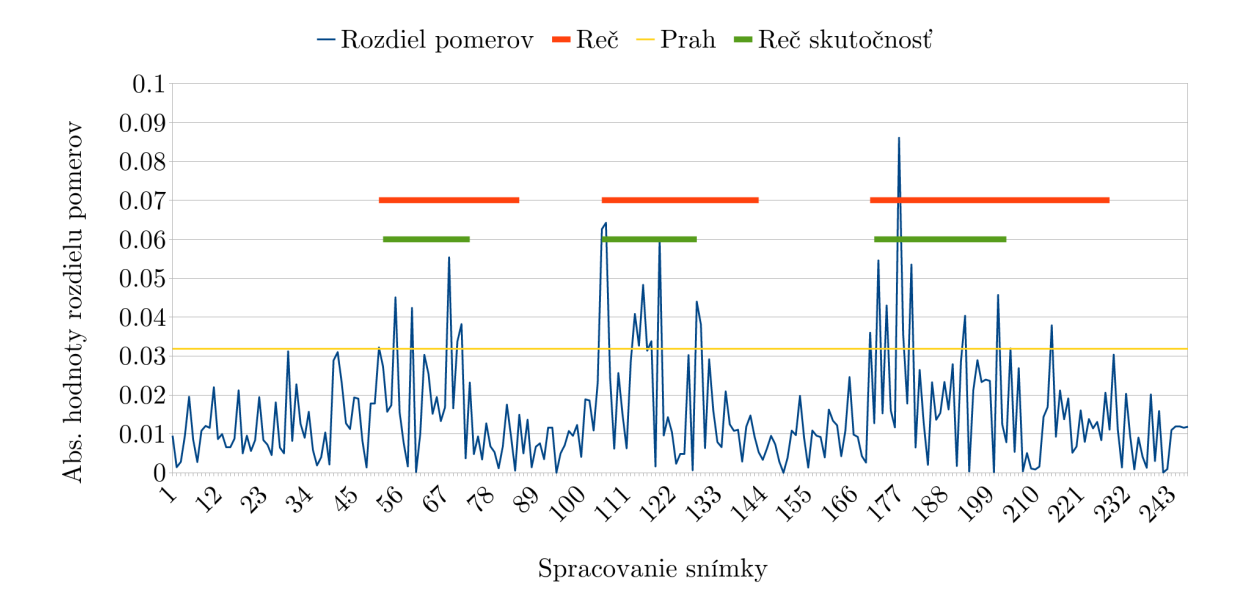

<span id="page-40-1"></span>Obr. 27: Graf absolútnych hodnôt pomerov na priemeroch vnútorných a vonkajších bodov pier testovacom videu s autorom práce.

Z uvedených grafov je vidno, ktorá metóda ma akú presnosť. Vnútorné body nie sú vhodné už pri pohľade na trénovacie video, lebo v druhej polovici, v časti kde prebiehala reč, boli absolútne hodnoty rozdielov pomerov veľmi nízke. Aj ukážka následnej detekcie nie je presná. V prípade vonkajších bodov a priemeru vnútorných a vonkajších bodov vyzerá graf trénovania dobre. Graf testovania ale ukazuje, že použitie priemeru vnútorných a vonkajších bodov je vhodnejšie, lebo je presnejšie na detegovanie začiatku reči.

### <span id="page-40-0"></span>5.3 Testovanie natrénovaného modelu

Keďže sme sa rozhodli vytvoriť vlastný model pre hľadanie bodov na tvári, je potrebné najprv overiť jeho presnosť. Vytvorili sme 2 nové modely, úpravou xml súborov pre 68 bodový model, odstránením niektorých bodov:

• 20 bodový model pier. Ponechali sme len body na perách. Už prvé pokusy natrénovať takýto model ukázali, že nie je vhodný. Dosť často sa stávalo, že model našiel pery v oblasti brady alebo medzi bradou a perami. Dôvodom je podobnosť týchto oblastí s perami. Ukážka chybovosti modelu je na obr. [29.](#page-41-0)

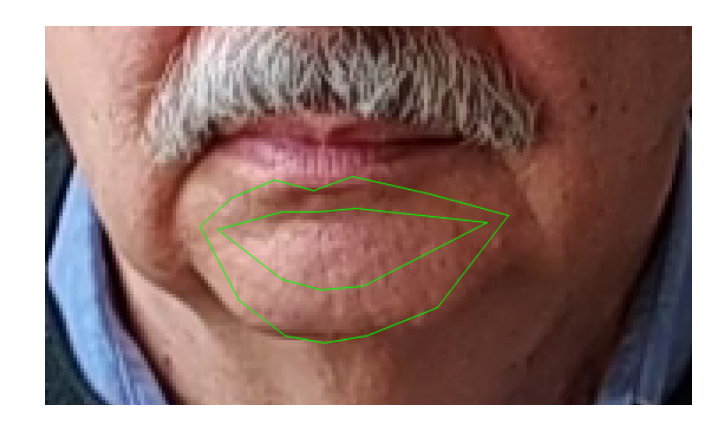

Obr. 28: Ukážka nepresnosti 20 bodového modelu.

• 27 bodový model pier. Kvôli zvýšeniu presnosti modelu sme okrem 20 bodov na perách nechali body na spodnej časti uší, bod na brade, nose, medzi očami a vonkajšie krajné body očí. Skúšali sme rôzne parametre trénovania. Väčšina natrénovaných modelov bola stále nepresná, ústa boli užšie ako mali byť a podobne. Nakoniec sa podarilo nájsť parametre, s ktorými vyzeral byť natrénovaný model dostatočne presný. Ukážka natrénovaného modelu je na obr. [29.](#page-41-0)

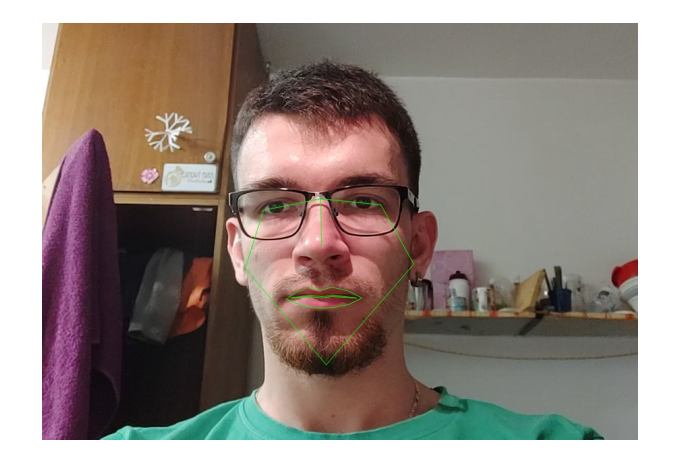

Obr. 29: Ukážka natrénovaného 27 bodového modelu.

<span id="page-41-0"></span>Trénovanie najpresnejšieho modelu trvalo približne 28 hodín na počítači HP Z240 a výsledný model má veľkosť približne 37 MiB. Uvedieme použité parametre $^1$  $^1$  trénovania aj s popisom:

- cascade\_depth  $= 12$  hĺbka kaskády,
- <span id="page-41-1"></span>• num trees per cascade level =  $600$  - počet stromov v úrovni kaskády,

 $1$ Presnejšie vysvetlenie parametrov je možné nájsť v dokumentácii na stránke [http://dlib.net/](http://dlib.net/dlib/image_processing/shape_predictor_trainer_abstract.h.html) [dlib/image\\_processing/shape\\_predictor\\_trainer\\_abstract.h.html](http://dlib.net/dlib/image_processing/shape_predictor_trainer_abstract.h.html) a v článku [\[8\]](#page-48-0)

- tree depth  $= 4$  h<sup>{b}</sup>ka stromu,
- $nu = 0.1$  regularizačný parameter.
- oversampling amount  $= 550$  množstvo prevzorkovaní, teda veľkosť trénovacej množiny sa zväčší náhodne zvolenou transformáciou obrázkov z množiny,
- feature pool size =  $750$  počet náhodne vybraných pixelov z obrázka v každej úrovni kaskády,
- lambda =  $0,2$  na rozhodnutie ako rozdeliť uzly v regresných stromoch sa algoritmus pozerá na náhodné dvojice pixelov a tento parameter určuje ako daleko sú od seba - číslo bližšie pri nule znamená, že pixely sú bližšie pri sebe, bližšie pri jednotke, že dalej od seba,
- num test splits  $= 300$  počet náhodne generovaných rozdelení pri generovaní stromov na každom uzle,
- num threads =  $8$  počet vlákien, ktoré sa používajú pri trénovaní,

Veľkosť výsledného modelu záleží najmä na hĺbke kaskády, počte stromov v úrovni kaskády a h<sup>i</sup>lbke stromov.

Natrénovaný model sme testovali rovnakým spôsobom ako v časti [5.2](#page-36-2) na troch rôznych bodoch na perách na trénovacom a testovacom videu s autorom práce. Z tohoto testovania vyplynulo, že ani tento model nie je vhodný. Nasledujúce obr. [30](#page-42-0) a [31](#page-43-1) ukazujú grafy najlepšieho výsledku, keď sme zobrali vonkajšie body pier.

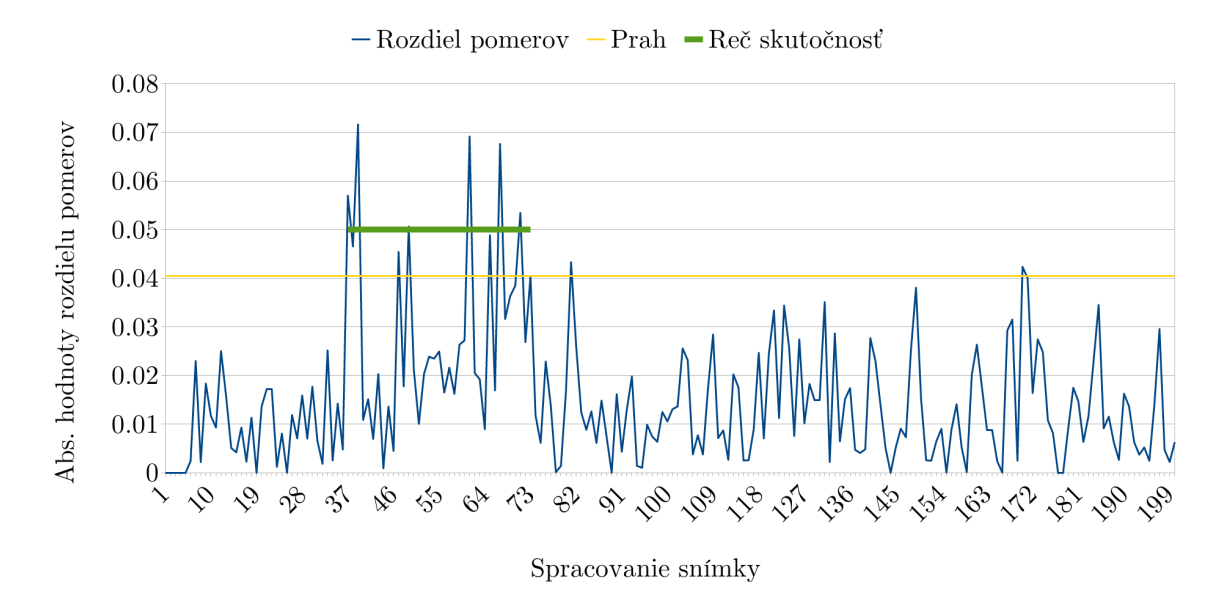

<span id="page-42-0"></span>Obr. 30: Graf absolútnych hodnôt pomerov na vonkajších bodoch pier na trénovacom videu s autorom práce pri použití 27 bodového natrénovaného modelu.

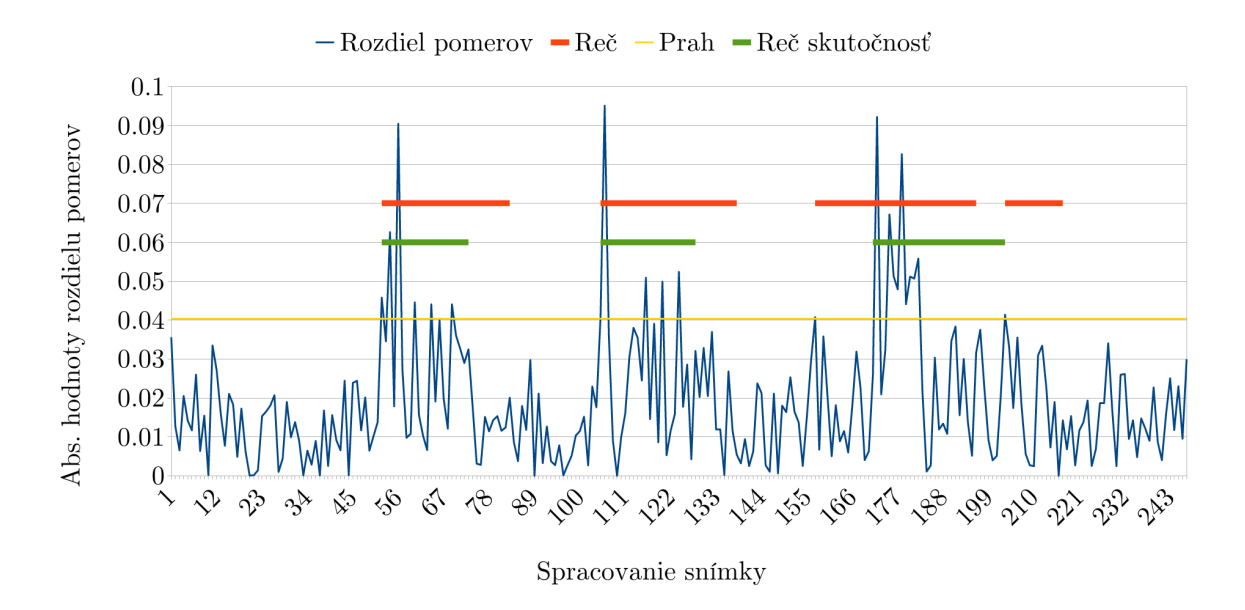

<span id="page-43-1"></span>Obr. 31: Graf absolútnych hodnôt pomerov na vonkajších bodoch pier na testovacom videu s autorom práce pri použití 27 bodového natrénovaného modelu.

### <span id="page-43-0"></span>5.4 Testovanie videí

Videá boli natáčané mobilným telefónom Xiaomi Pocophone F1 v HD rozlíšení pri 30 snímkach za sekundu. Vytvorili sme testovací program testVVAD, v ktorom za pomoci knižnice OpenCV načítavame snímky z jednotlivých videí a dávame ich na vstup metódam Frame a FrameForLearningThreshold. Na nájdenie bodov na tvári sme použili pôvodný model z knižnice Dlib. Snímku z videa získavame každých 33 ms, tak aby obraz šiel plynulo vzhľadom na to, že videá boli natočené so snímkovacou frekvenciou 30. Vytvorili sme spolu 9 dvojíc videí (vrátane videa s autorom práce), kde 2 ženy a 7 mužov natočili videá tak, ako sú popísané v časti [5.1.](#page-36-1) Ku každému videu sme určili časy začatia a ukončenia reči a výsledky sme zobrazili za pomoci grafov. Ako príklad uvedieme na obr. [38,](#page-52-0) [39,](#page-52-1) [34,](#page-45-0) [35](#page-45-1) grafy videí 2 osôb, jednej ženy a jedného muža aj s popisom.

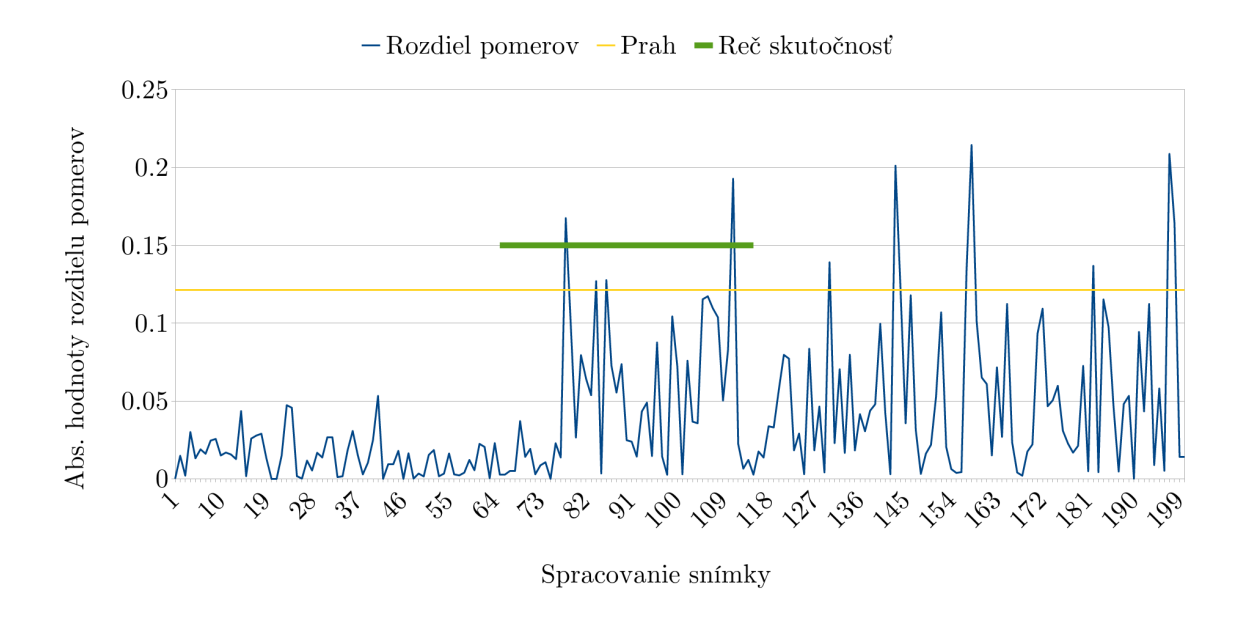

Obr. 32: Graf absolútnych hodnôt pomerov na vonkajších bodoch pier na trénovacom videu so ženou.

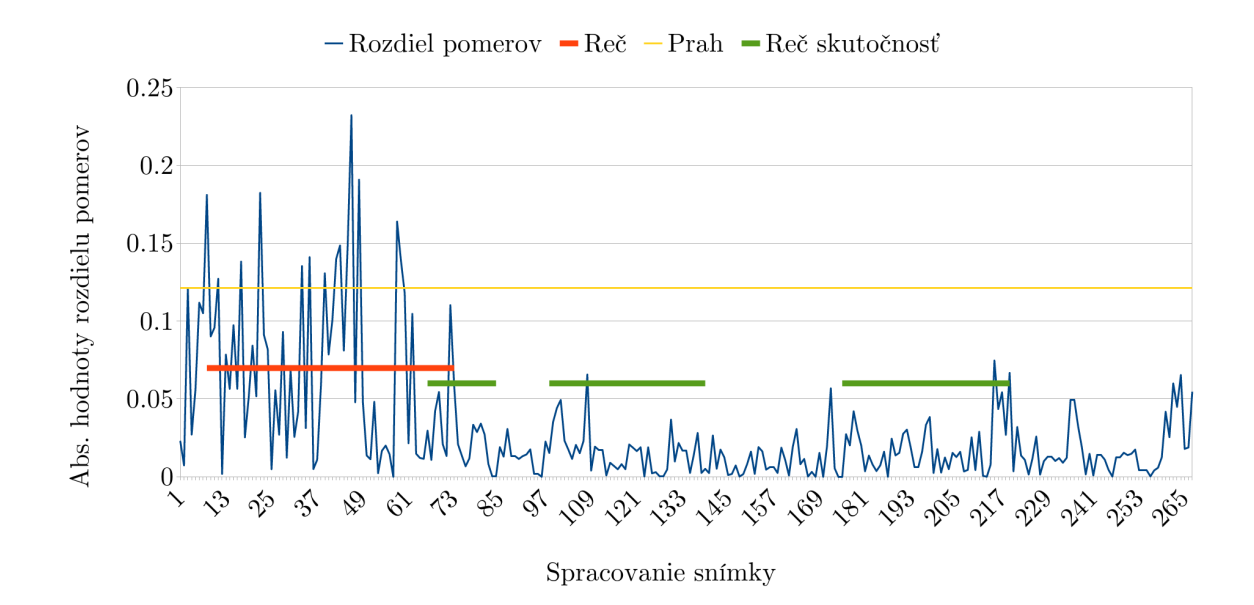

Obr. 33: Graf absolútnych hodnôt pomerov na vonkajších bodoch pier na testovacom videu so ženou.

Pri tejto osobe hľadanie bodov na tvári takmer vôbec nefungovalo. Nájdené body boli väčšinou úplne mimo a vôbec neodpovedali skutočnosti. Z tohoto dôvodu nebol správne určený prah, a teda ani následná detekcia reči nebola úspešná. Dôvod nesprávnej detekcie sa nám nepodarilo určiť.

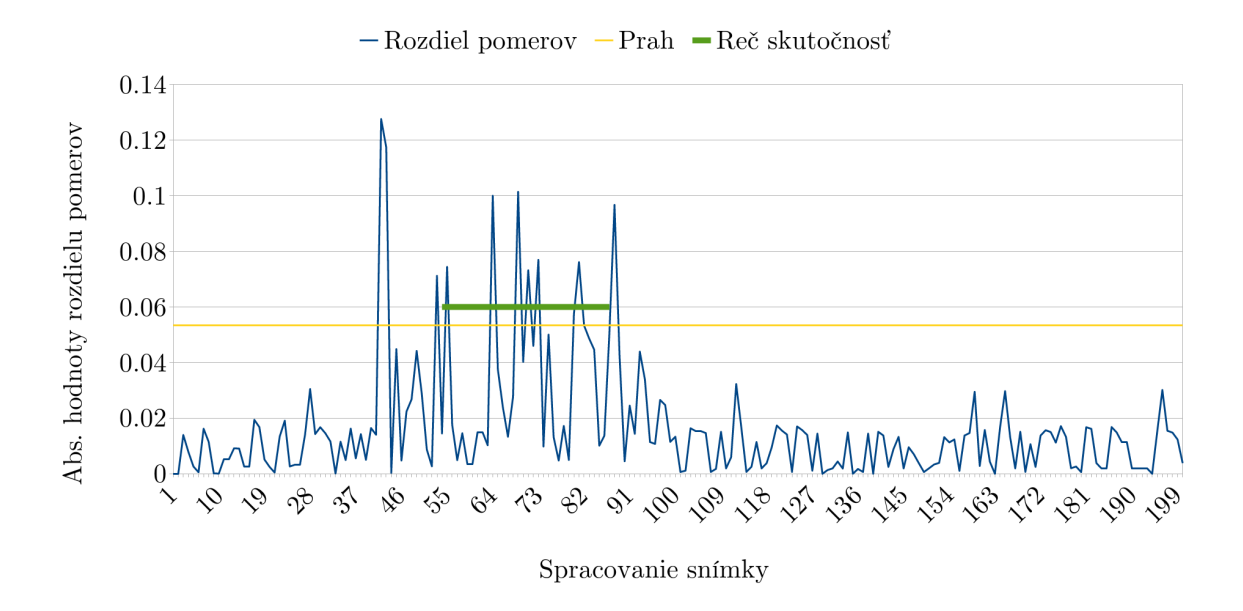

<span id="page-45-0"></span>Obr. 34: Graf absolútnych hodnôt pomerov na vonkajších bodoch pier na trénovacom videu s mužom.

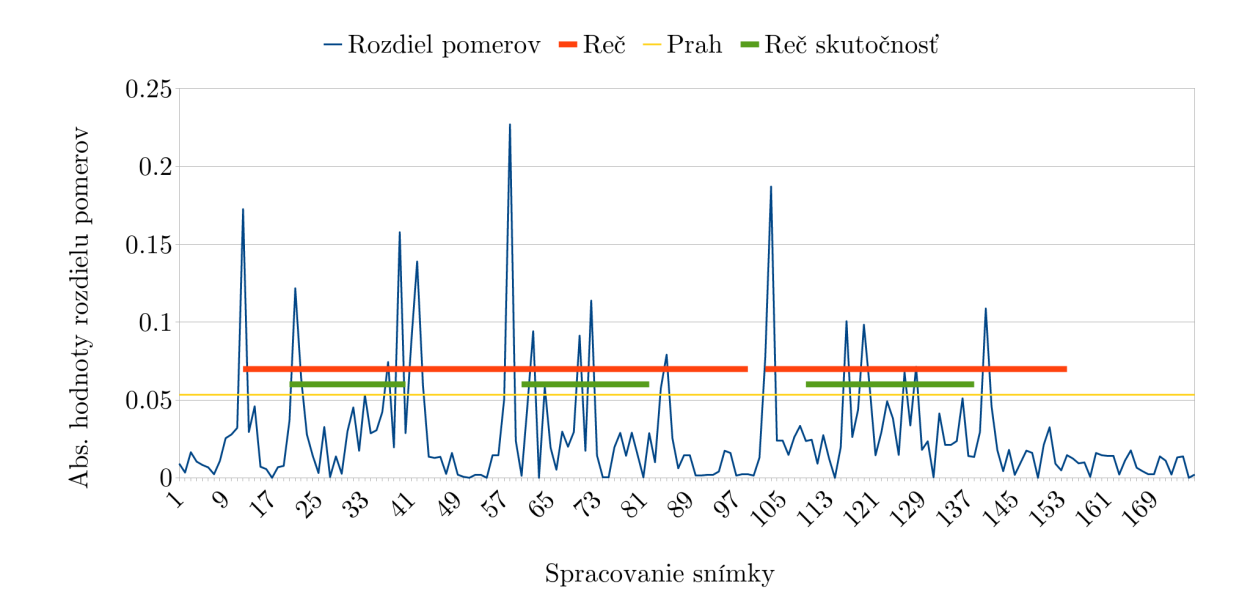

<span id="page-45-1"></span>Obr. 35: Graf absolútnych hodnôt pomerov na vonkajších bodoch pier na testovacom videu s mužom.

V prípade osoby, ktorej grafy sú zobrazené vyššie, je pekne vidieť, že určovanie prahu bolo úspešnejšie. Následná detekcia reči prehlasuje za reč veľa oblastí, ktoré rečou v skutočnosti nie sú. Dôvodom bude to, že aj pri trénovacom a aj pri testovacom videu sa osoba zhlboka nadýchla pred každým začatím reči, čo je vidieť na vysokých hodnotách pred oblasťou reči na grafoch.

<span id="page-46-0"></span>Grafy ostatných 6 osôb sú aj s vysvetleniami uvedené v prílohách.

### 5.5 Zhodnotenie výsledkov testovania

Jedným z cieľov práce bolo navrhnúť vlastný HCI komponent a pilotne ho implementovať. Tento cieľ sa podarilo splniť. Vytvorená C++ knižnica je funkčná a dostatočne rýchla aj na menej výkonných počítačoch (spracovanie snímky metódou Frame trvalo na notebooku Asus Zenbook UX305FA menej ako 30 ms). Ak chceme zhodnotiť presnosť, a teda použiteľnosť knižnice, z testovania uvedeného v predchádzajúcej časti vyplýva, že knižnica by mohla byť použiteľná aj v praxi. Viaceré testovacie videá síce ukazujú problémy, no väčšinou sú spôsobené nesprávnym postupom pri nahrávaní trénovacieho videa. Testovanie ukázalo vysokú dôležitosť metódy FrameForLearning-Threshold. Niektoré osoby sa na trénovacom videu usmievali alebo rôzne inak pohybovali perami alebo hlavou. Prípadne bolo trénovacie video natočené pri zlom svetle. To spôsobilo nesprávne určenie prahu a následnú nepresnú detekciu reči.

## <span id="page-47-0"></span>Záver

V práci sme sa zaoberali prvkami HCI, popísali sme ich históriu a aktuálne možnosti. Zameriavali sme sa na detekciu reči a hľadali sme možnosti využitia tejto detekcia na automatické vypínanie a zapínanie mikrofónu pri videokonferenčnom hovore. Vytvorili sme prehľad existujúcich riešení v nastolenej problematike. Na základe naštudovanej literatúry sme navrhli a implementovali dynamickú C++ knižnicu VVAD, ktorú je možné použiť na detekciu tvárí v obraze kamery a na detekciu reči u osoby pred kamerou. Nakoniec sme knižnicu otestovali a ukazuje sa ako reálne použiteľná. Pre krátkosť času a potrebu ďalšieho vylepšovania a testovania sa nám nepodarilo knižnicu pilotne implementovať do existujúceho SW produktu. Do budúcna je možné:

- vylepšiť detekciu reči pomocou detekcie zo zvuku,
- urobiť knižnicu viac modulárnou rozdeliť ju na viac knižníc, kde jedna by detegovala tváre, d'alšia reč a podobne,
- $\bullet$  nájsť rýchlejšiu a presnejšiu možnosť detekcie tvárí,
- vytvoriť presnejší model detekcie bodov na tvári (pridaním viacerých bodov na nose, v oblasti medzi bradou a perami a podobne), . . .

## <span id="page-48-2"></span>Zoznam použitej literatúry

- <span id="page-48-1"></span>[1] Aoki, M., Masuda, K., Matsuda, H., Takiguchi, T., and Ariki, Y. Voice activity detection by lip shape tracking using ebgm. In Proceedings of the 15th ACM international conference on Multimedia (2007), ACM, pp. 561–564.
- <span id="page-48-3"></span>[2] Google. Google home. Dostupn´e na internete: [https://store.google.com/](https://store.google.com/us/product/google_home?hl=en-US) [us/product/google\\_home?hl=en-US](https://store.google.com/us/product/google_home?hl=en-US). [cit. 21. 1. 2019].
- <span id="page-48-9"></span>[3] GUPTA, V. Face detection – opency, dlib and deep learning  $(c++)$  python ). Dostupné na internete: [https://www.learnopencv.com/face-detection](https://www.learnopencv.com/face-detection-opencv-dlib-and-deep-learning-c-python/)[opencv-dlib-and-deep-learning-c-python/](https://www.learnopencv.com/face-detection-opencv-dlib-and-deep-learning-c-python/). [cit. 21. 1. 2019].
- <span id="page-48-10"></span>[4] IBUG. 300 faces in-the-wild challenge (300-w), imavis 2014. Dostupné na internete: [https://ibug.doc.ic.ac.uk/resources/300-W\\_IMAVIS/](https://ibug.doc.ic.ac.uk/resources/300-W_IMAVIS/). [cit. 21. 1. 2019].
- <span id="page-48-5"></span>[5] INTEL, Intel $\Omega$  realsense sdk for windows<sup>\*</sup> (discontinued). Dostupné na internete: <https://software.intel.com/en-us/realsense-sdk-windows-eol>. [cit. 21. 1. 2019].
- <span id="page-48-6"></span>[6] INTEL. Intel $\Omega$  realsense<sup>TM</sup> sdk 2.0. Dostupné na internete: [https://realsense.](https://realsense.intel.com/sdk-2/) [intel.com/sdk-2/](https://realsense.intel.com/sdk-2/). [cit. 21. 1. 2019].
- <span id="page-48-4"></span>[7] Joosten, B., Postma, E., and Krahmer, E. Voice activity detection based on facial movement. Journal on Multimodal User Interfaces 9, 3 (2015), 183–193.
- <span id="page-48-0"></span>[8] Kazemi, V., and Sullivan, J. One millisecond face alignment with an ensemble of regression trees. In Proceedings of the IEEE Conference on Computer Vision and Pattern Recognition (2014), pp. 1867–1874.
- <span id="page-48-7"></span>[9] King, D. Dlib. Dostupné na internete:  $\frac{\hbar^2}{\hbar^2}$  <http://dlib.net/>. [cit. 21. 1. 2019].
- <span id="page-48-8"></span>[10] MALLICK, S. Facial landmark detection. Dostupné na internete: [https://www.](https://www.learnopencv.com/facial-landmark-detection/) [learnopencv.com/facial-landmark-detection/](https://www.learnopencv.com/facial-landmark-detection/). [cit. 21. 1. 2019].
- <span id="page-49-6"></span>[11] MOATTAR, M. H., AND HOMAYOUNPOUR, M. M. A simple but efficient realtime voice activity detection algorithm. In Signal Processing Conference, 2009 17th European (2009), IEEE, pp. 2549–2553.
- <span id="page-49-2"></span>[12] Noname. Calcflow. Dostupn´e na internete: <http://calcflow.io/>. [cit. 21. 1. 2019].
- <span id="page-49-0"></span>[13] NĚMEČKOVÁ, L. Rozvoj problematiky hci (human-computer interaction) na Uisk ff uk. Dostupné na internete: [http://clovek.ff.cuni.cz/pdf/nemeckova\\_](http://clovek.ff.cuni.cz/pdf/nemeckova_zprava_18.pdf) [zprava\\_18.pdf](http://clovek.ff.cuni.cz/pdf/nemeckova_zprava_18.pdf), 2010. [cit. 21. 1. 2019].
- <span id="page-49-5"></span>[14] OPENCV. opencv. Dostupné na internete: [https://docs.opencv.org/4.0.1/d2/](https://docs.opencv.org/4.0.1/d2/d42/tutorial_face_landmark_detection_in_an_image.html) [d42/tutorial\\_face\\_landmark\\_detection\\_in\\_an\\_image.html](https://docs.opencv.org/4.0.1/d2/d42/tutorial_face_landmark_detection_in_an_image.html). [cit. 21. 1. 2019].
- <span id="page-49-4"></span>[15] Ranjan, R., Patel, V. M., and Chellappa, R. Hyperface: A deep multitask learning framework for face detection, landmark localization, pose estimation, and gender recognition. IEEE Transactions on Pattern Analysis and Machine Intelligence (2017).
- <span id="page-49-7"></span>[16] Sagonas, C., Antonakos, E., Tzimiropoulos, G., Zafeiriou, S., and PANTIC, M. 300 faces in-the-wild challenge: Database and results. *Image and vision computing 47* (2016), 3–18.
- <span id="page-49-8"></span>[17] Sagonas, C., Tzimiropoulos, G., Zafeiriou, S., and Pantic, M. 300 faces in-the-wild challenge: The first facial landmark localization challenge. In Proceedings of the IEEE International Conference on Computer Vision Workshops (2013), pp. 397–403.
- <span id="page-49-9"></span>[18] Sagonas, C., Tzimiropoulos, G., Zafeiriou, S., and Pantic, M. A semiautomatic methodology for facial landmark annotation. In Proceedings of the IEEE conference on computer vision and pattern recognition workshops (2013), pp. 896–903.
- <span id="page-49-10"></span>[19] SFML. Sfml - simple and fast multimedia library. Dostupn´e na internete: [https:](https://www.sfml-dev.org/) [//www.sfml-dev.org/](https://www.sfml-dev.org/). [cit. 21. 1. 2019].
- <span id="page-49-1"></span>[20] Tomori, Z. Microrobotics. Dostupn´e na internete: [http://home.saske.sk/](http://home.saske.sk/~tomori/tweezers.htm) [~tomori/tweezers.htm](http://home.saske.sk/~tomori/tweezers.htm). [cit. 21. 1. 2019].
- <span id="page-49-3"></span>[21] VIERIU, L. Real-time voice activity detection using a simple webcam. Proceedings of WCSIT (2014).

## <span id="page-50-0"></span>Prílohy

V prílohách sa nachádzajú nasledujúce položky:

- Príloha A: CD médium diplomová práca v elektronickej podobe, komentované zdrojové kódy, súbory s grafmi trenovacích a testovacích videí, testovacie a trénovacie video s autorom práce.
- Príloha B: Grafy vyhodnotenia šiestich testovacích a trénovacích videí s popismi.

#### Príloha B

Grafy vyhodnotenia šiestich testovacích a trénovacích videí s popismi. Na každej strane sa nachádzajú grafy dvoch videí, trénovacieho a testovacieho. Za nimi je uvedený ich popis.

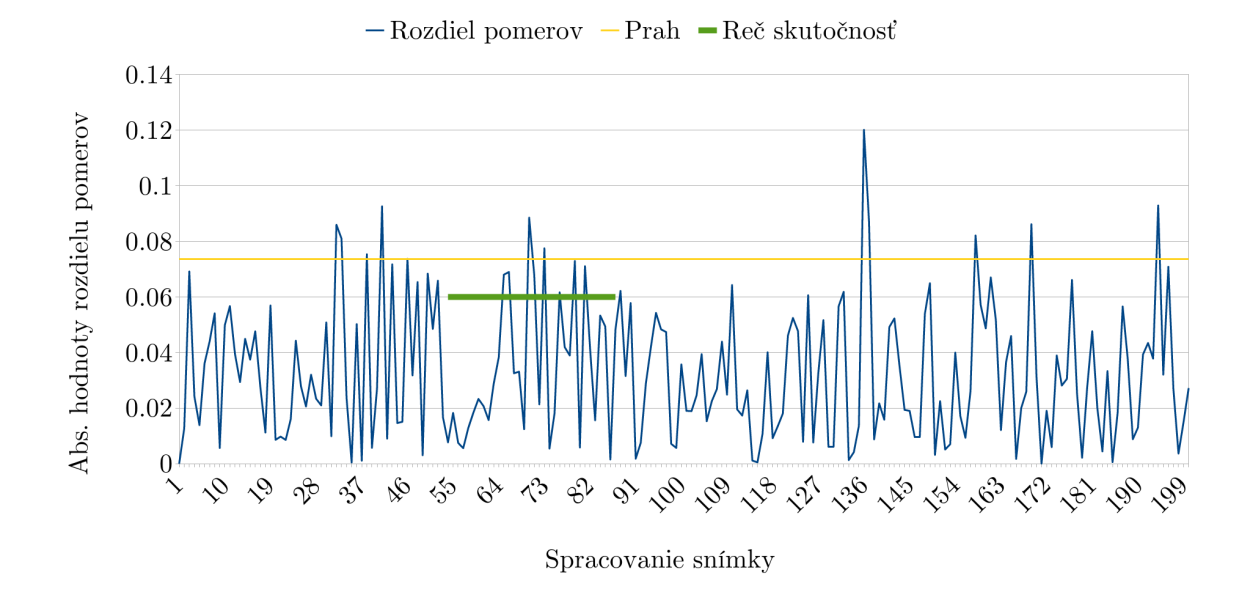

<span id="page-51-0"></span>Obr. 36: Graf absolútnych hodnôt pomerov na vonkajších bodoch pier na trénovacom videu s mužom.

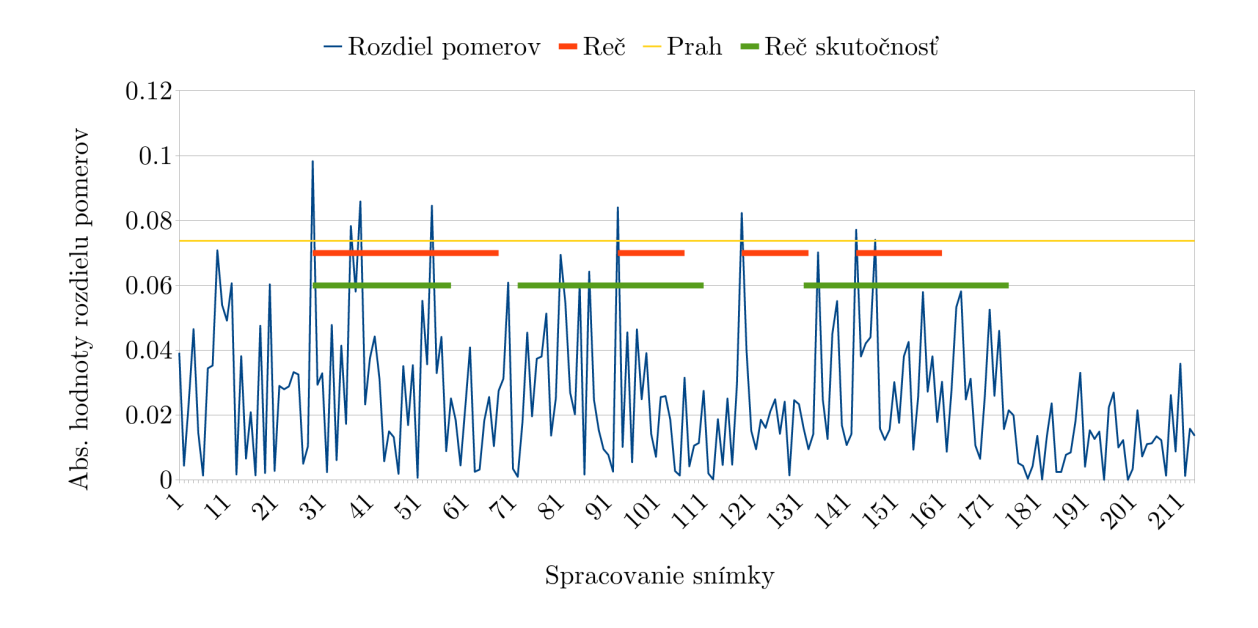

<span id="page-51-1"></span>Obr. 37: Graf absolútnych hodnôt pomerov na vonkajších bodoch pier na testovacom videu s mužom.

Osoba na videách, ktorým prislúchajú grafy a obr. [36](#page-51-0) a [37,](#page-51-1) mala svetlé fúzy.

Detekcia bodov nefungovala korektne v oblasti brady, kde často označila oblasť krku za bradu. To ovplyvňovalo aj detekciu bodov na perách a teda aj detekciu reči, ktorá nebola presná.

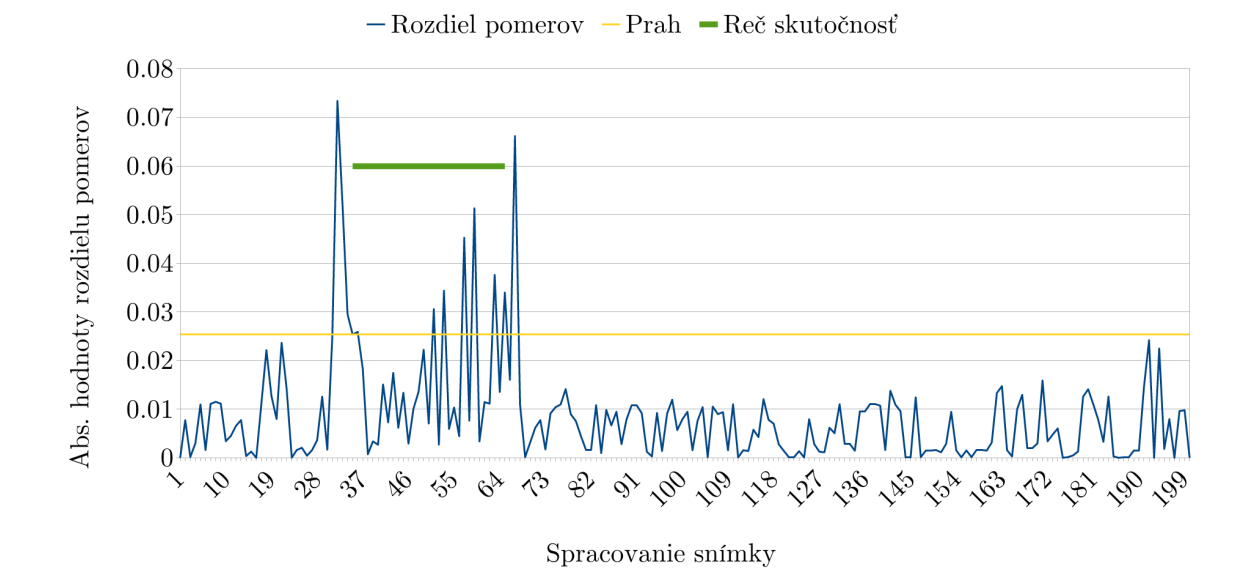

<span id="page-52-0"></span>Obr. 38: Graf absolútnych hodnôt pomerov na vonkajších bodoch pier na trénovacom videu so ženou.

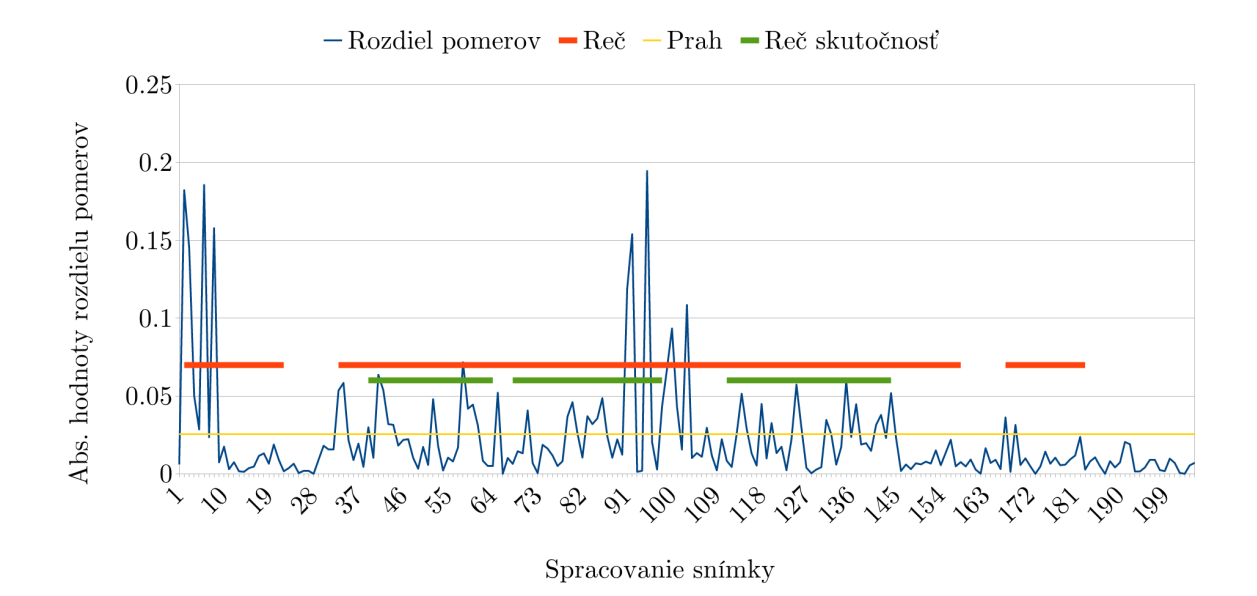

<span id="page-52-1"></span>Obr. 39: Graf absolútnych hodnôt pomerov na vonkajších bodoch pier na testovacom videu so ženou.

Na obr. [38](#page-52-0) a [39](#page-52-1) je príklad dobrého určenia prahu a následnej korektnej detekcie reči. Detekcia však označila za reč aj oblasti na začiatku a na konci kde reč neprebiehala.

Na začiatku testovacieho videa sú vysoké hodnoty spôsobené prudkým pohybom hlavy smerom dole, podobne aj v strede videa. Na konci je zdetegovanie reči náhodné.

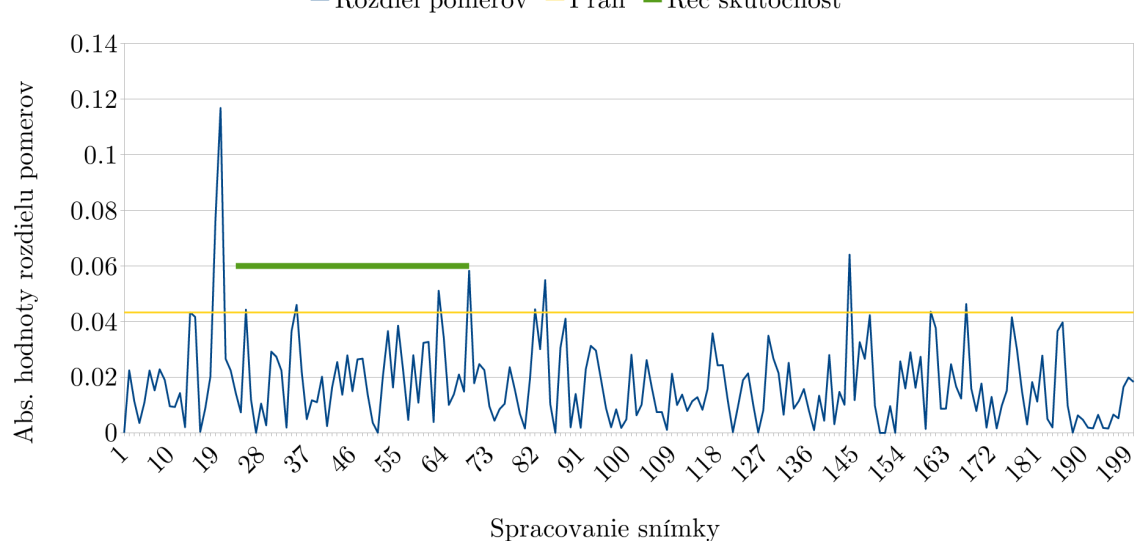

 $-Rozdiel pomerov$  – Prah – Reč skutočnosť

<span id="page-53-0"></span>Obr. 40: Graf absolútnych hodnôt pomerov na vonkajších bodoch pier na trénovacom videu s mužom.

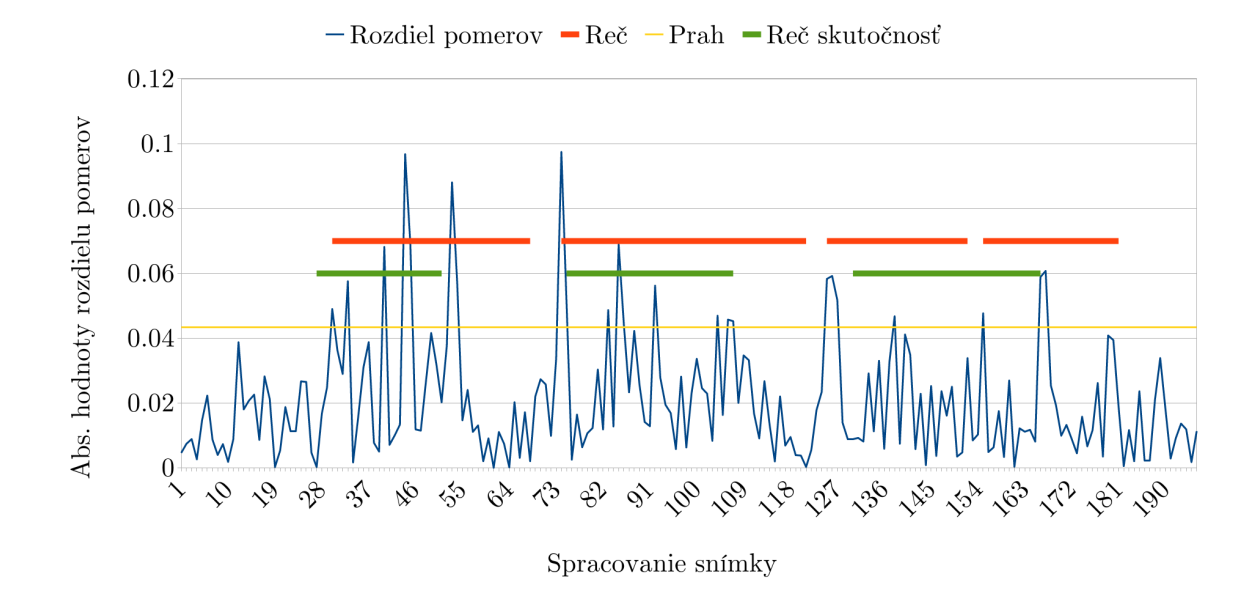

<span id="page-53-1"></span>Obr. 41: Graf absolútnych hodnôt pomerov na vonkajších bodoch pier na testovacom videu s mužom.

Osoba, ktorej prislúchajú grafy na obr. [40](#page-53-0) a [41](#page-53-1) sa na videách usmievala. To spôsobilo nesprávne určenie prahu a aj graf testovacieho videa ukazuje nepresnosti.

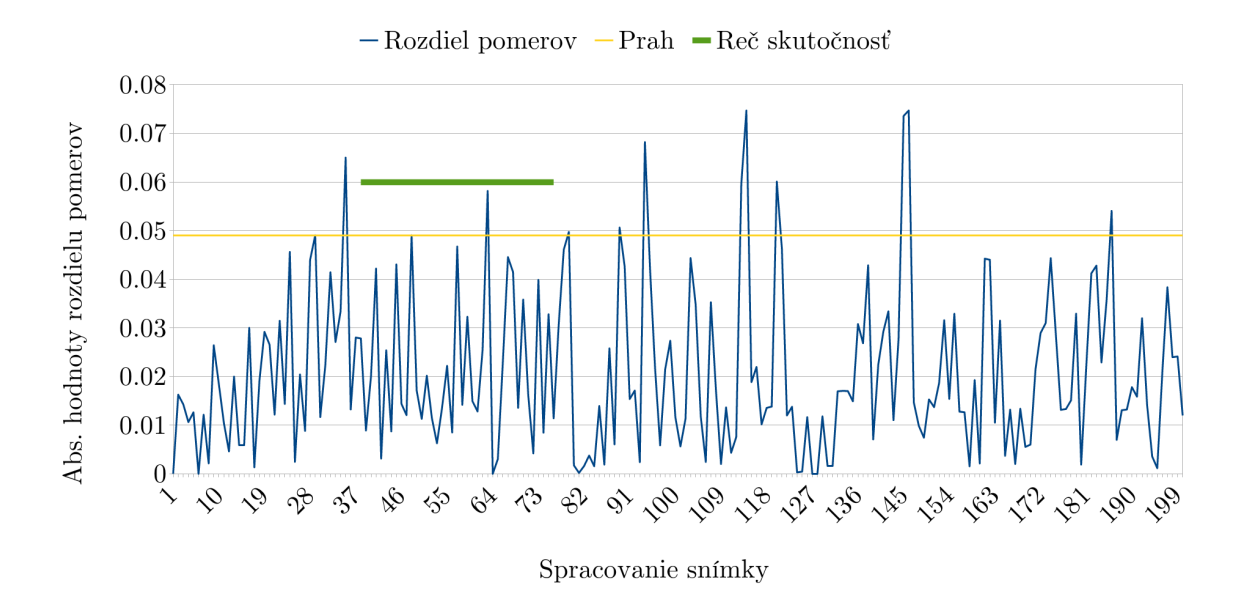

<span id="page-54-0"></span>Obr. 42: Graf absolútnych hodnôt pomerov na vonkajších bodoch pier na trénovacom videu s mužom.

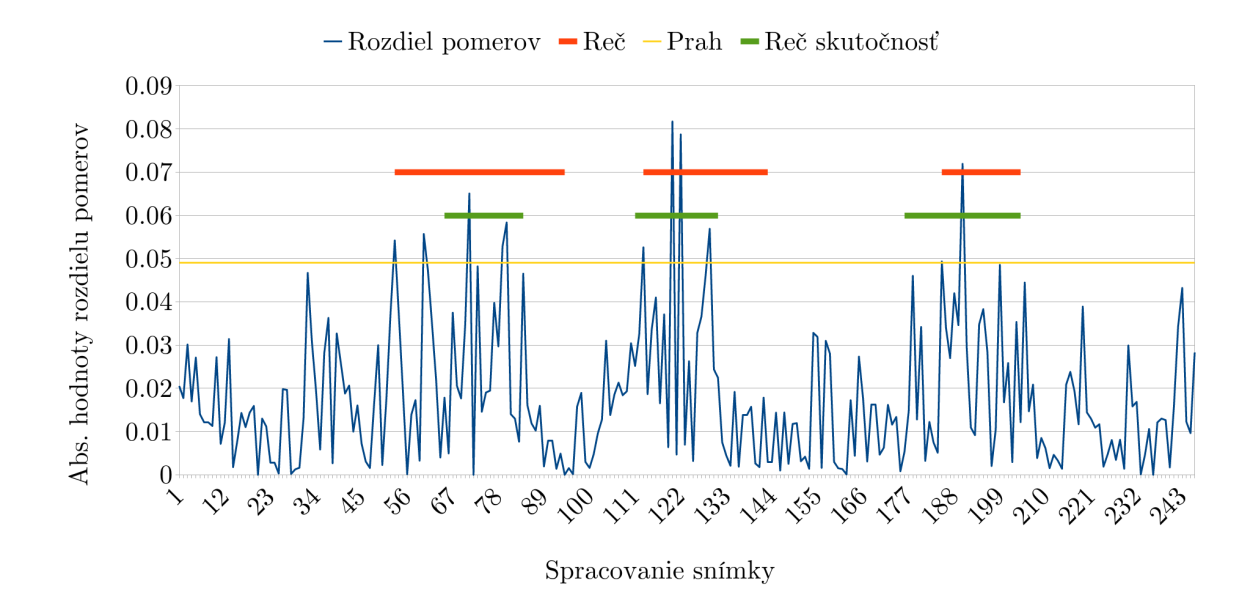

<span id="page-54-1"></span>Obr. 43: Graf absolútnych hodnôt pomerov na vonkajších bodoch pier na testovacom videu s mužom.

Osoba na videách, ktorým prislúchajú grafy na obr. [42](#page-54-0) a [43,](#page-54-1) mala hustú tmavú bradu. Na trénovacom videu sa jemne usmieva, čo spolu s bradou mohlo spôsobiť nepresnosť detekcie bodov. Napriek tomu, prah určený trénovacím videom je obstojný a následná detekcia na testovacom videu ukazuje len malé odchýlky od skutočnosti.

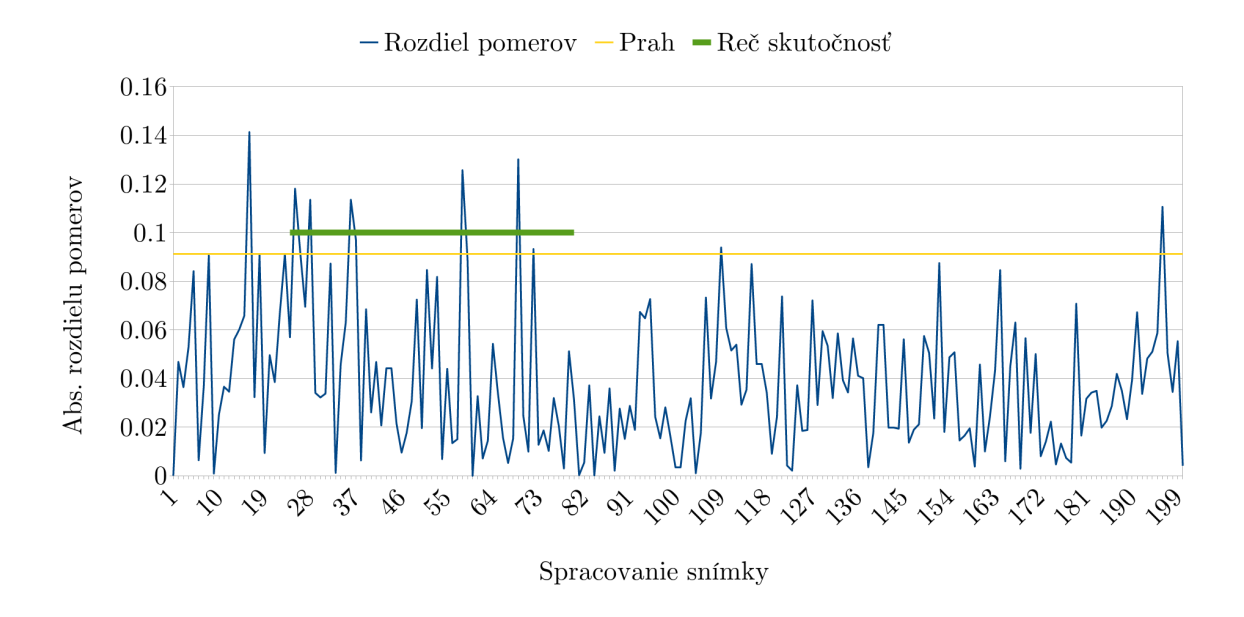

<span id="page-55-0"></span>Obr. 44: Graf absolútnych hodnôt pomerov na vonkajších bodoch pier na trénovacom videu s mužom.

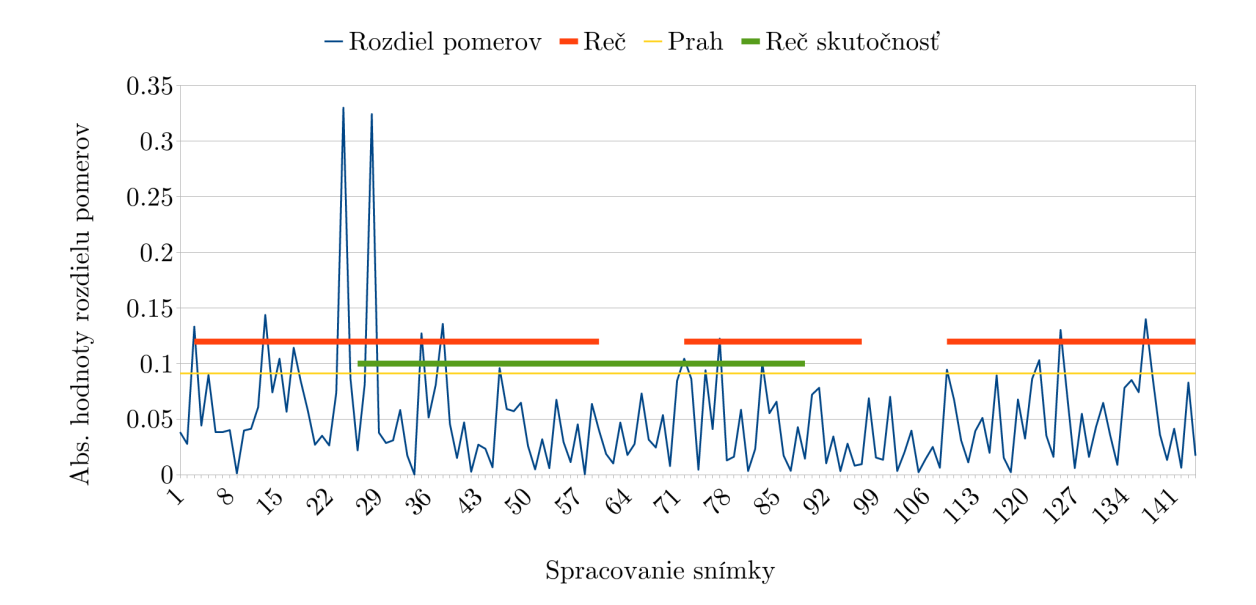

<span id="page-55-1"></span>Obr. 45: Graf absolútnych hodnôt pomerov na vonkajších bodoch pier na testovacom videu s mužom.

Osoba na videách, ktorým prislúchajú grafy na obr. [44](#page-55-0) a [45,](#page-55-1) mala hustú tmavú bradu a bola zle osvetlená. To spôsobilo nesprávnu detekciu bodov na tvári. Preto z vypočítaných absolútnych hodnôt rozdielov pomerov pier nie je možné určiť vhodný prah ani korektne detegovať reč. Na rozdiel od ostatných osôb, táto osoba na testovacom videu povedala iba vetu: "Toto bolo testovacie video.".

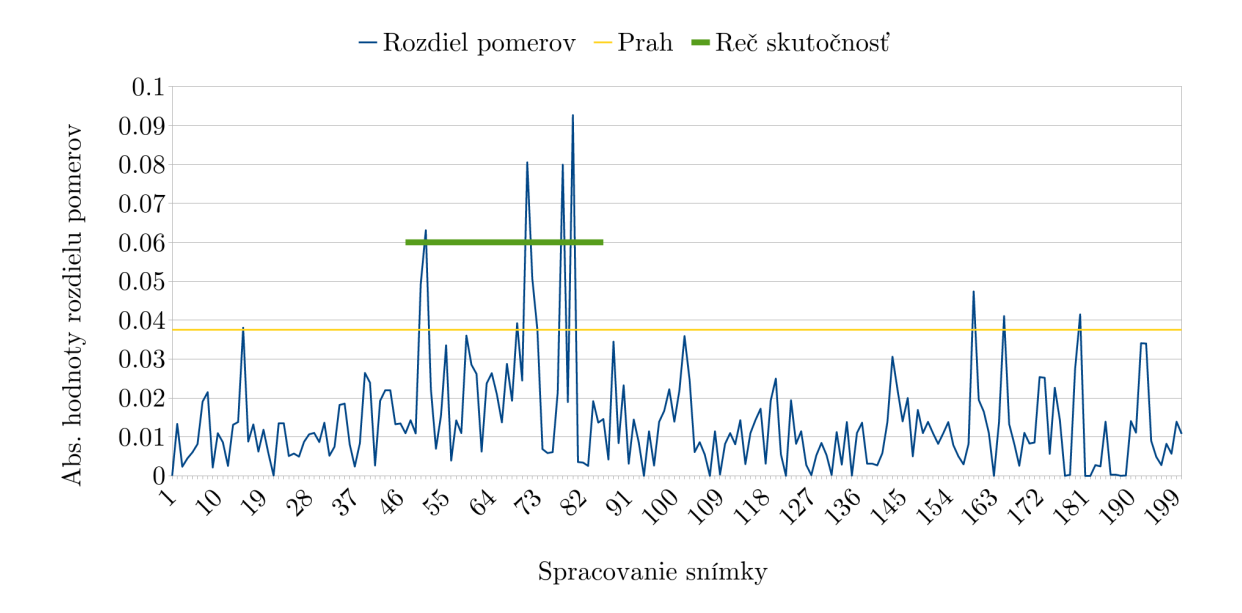

<span id="page-56-0"></span>Obr. 46: Graf absolútnych hodnôt pomerov na vonkajších bodoch pier na trénovacom videu s mužom.

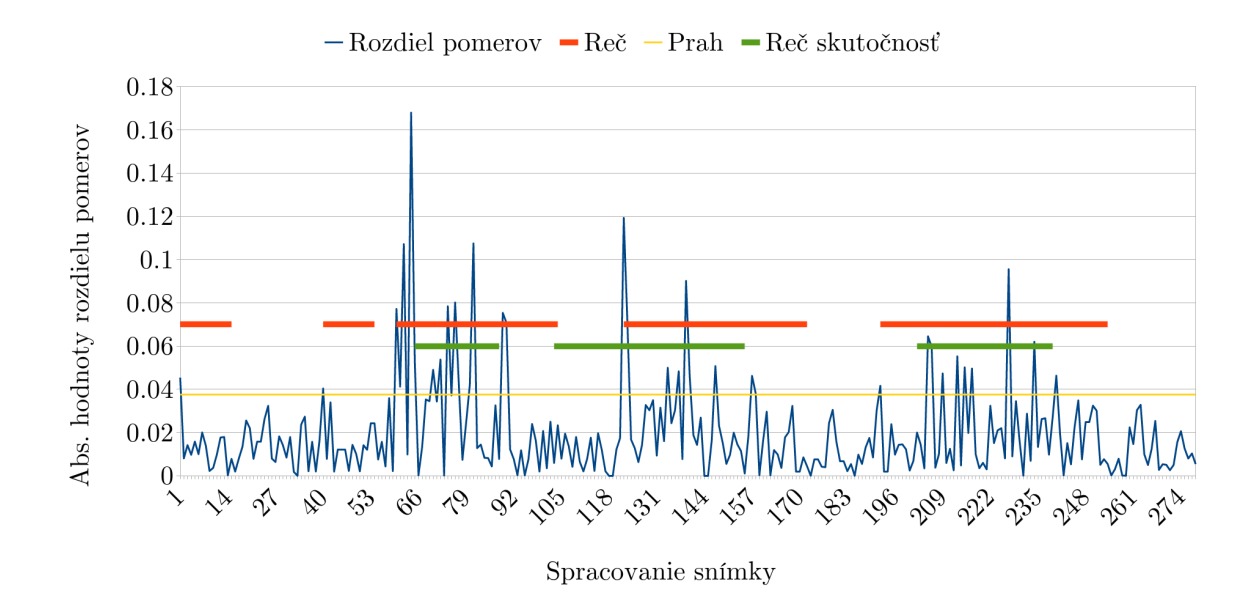

<span id="page-56-1"></span>Obr. 47: Graf absolútnych hodnôt pomerov na vonkajších bodoch pier na testovacom videu s mužom.

Na posledných dvoch grafoch, ktoré sú na obr. [46](#page-56-0) a [47,](#page-56-1) je ukážka, keď aj na veľmi dobre vyzerajúcom videu nefunguje detekcia dobre.